# ПРИБОР УПРАВЛЕНИЯ ПОЖАРНЫЙ (ППУ) ДЛЯ УПРАВЛЕНИЯ СРЕДСТВАМИ ОПОВЕЩЕНИЯ «ТРОМБОН – ПУ-М»

Ɍɍ 4371-001-88310620-08)

Инструкция по эксплуатации

2015г.

www.trombon.org

## Оглавление.

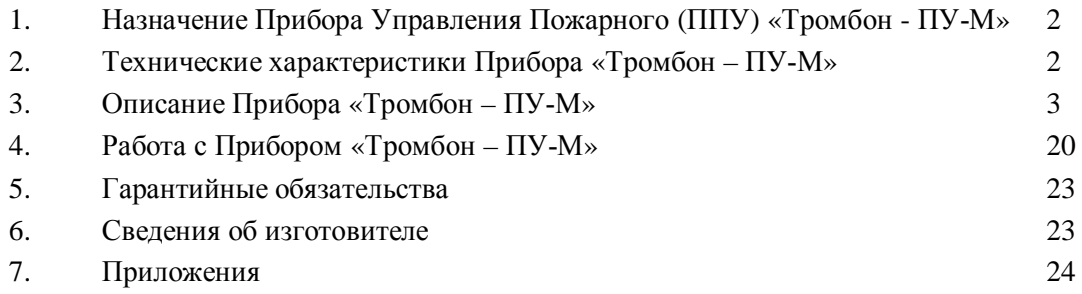

# 1. **Назначение Прибора Управления Пожарного (ППУ) «Тромбон - ПУ-М».**

Прибор управления пожарный предназначен для управления средствами оповещения. «Тромбон -ПУ-М» (далее в тексте – Прибор или ППУ) предназначен для построения системы оповещения и управления эвакуацией (СОУЭ)  $3 -$ го,  $4 -$ го и  $5 -$ го типов.

Прибор объединяет системы пожарной сигнализации с системами светового и звукового оповещения, а также с системами контроля доступа и эвакуационного освещения в единый Комплекс пожарного оповещения и управления эвакуацией. Прибор принимает командные сигналы от автоматической установки пожарной сигнализации и автоматически переводит СОУЭ в режим тревоги. Прибор выдает сигналы и команды в системы звукового и светового оповещения, контроля доступа и эвакуационного освещения.

У Прибора предусмотрены возможности: а) сопряжения СОУЭ с каналами оповещения МЧС при помощи средств дистанционного запуска; б) сопряжения СОУЭ с комплексными системами безопасности «Интеллект +» и «Орион» через порт RS485; в) звукового вещания с приоритетом режима оповещения.

Прибор соответствует Федеральному закону №123-ФЗ, Своду правил № 3.13130.2009, ГОСТ Р 53325-2012 и техническим условиям ТУ 4371-001-88310620-08.

### **2. Ɍɟɯɧɢɱɟɫɤɢɟɯɚɪɚɤɬɟɪɢɫɬɢɤɢɉɪɢɛɨɪɚ «Ɍɪɨɦɛɨɧ – ɉɍɆ».**

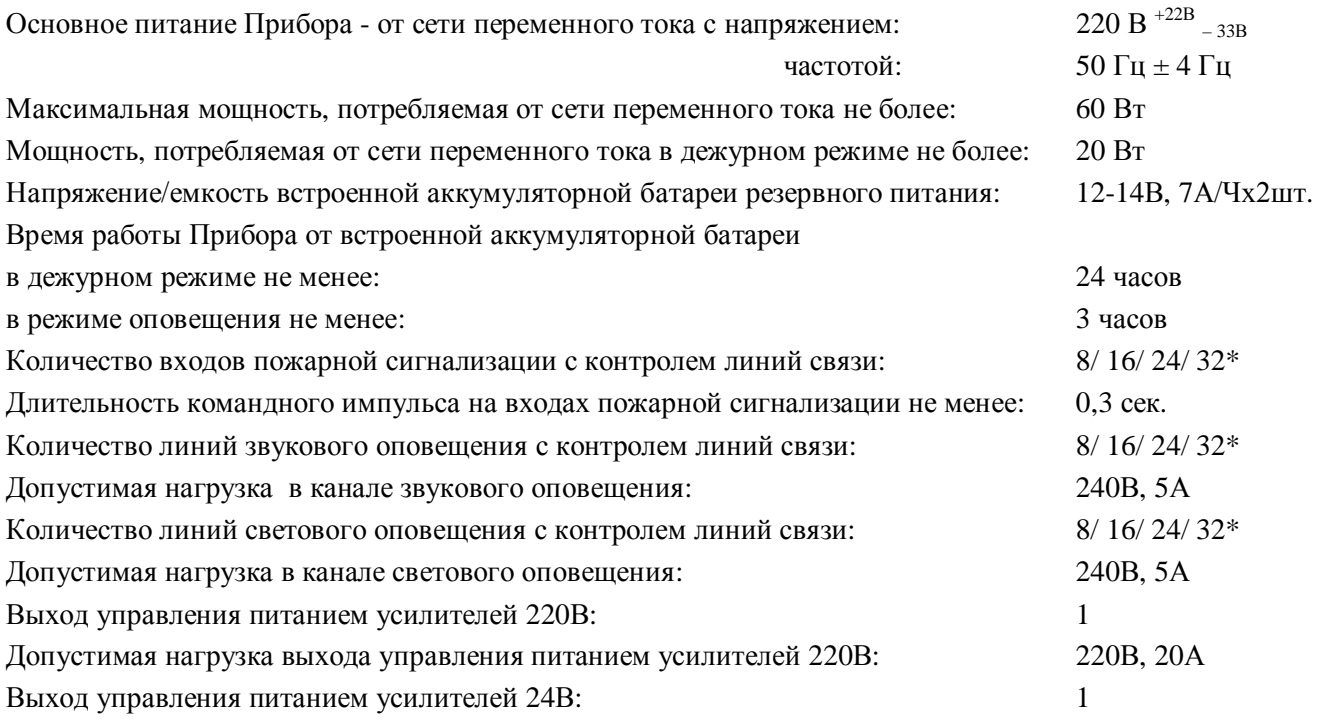

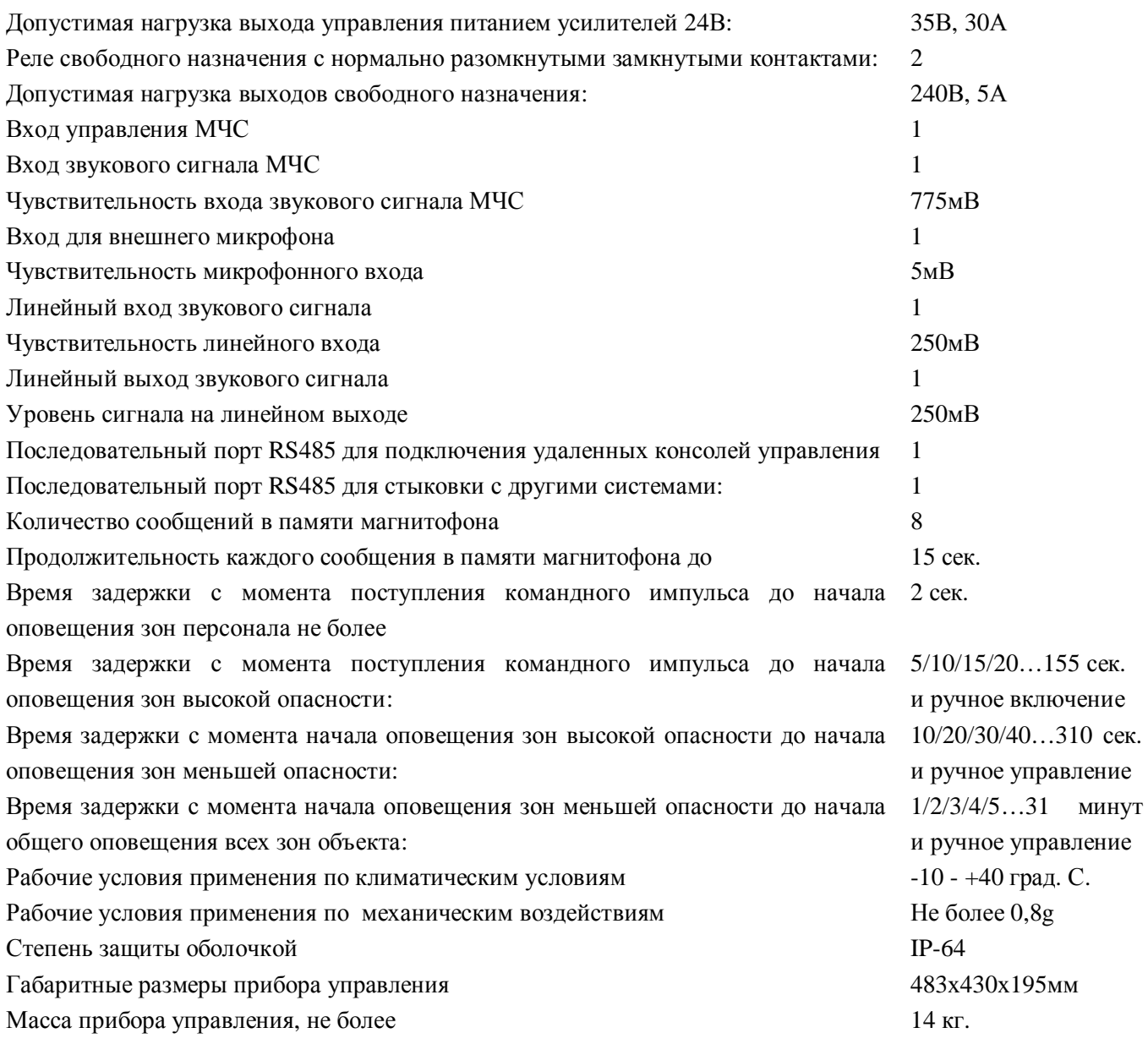

# 3. Описание Прибора «Тромбон – ПУ-М».

3.1. «Тромбон – ПУ-М» разработан в соответствии с нормативными документами: Федеральным законом №123 – ФЗ, Сводом правил № 3.13130.2009 и ГОСТ Р 53325-2012 и полностью им соответствует. Прибор обеспечивает контроль исправности всех линий связи с оповещателями и ППКП. Прибор имеет гибкие настойки алгоритма оповещения. Настройка (программирование) алгоритма оповещения выполняется пользователем через кнопки на передней панели Прибора управления без использования специальных программаторов и компьютеров.

3.2. ППУ «Тромбон - ПУ-М» обеспечивает следующие способы оповещения:

- Световое оповещение - включение световых оповещателей или эвакуационных знаков безопасности с автоматическим распределением сигналов по зонам оповещения;

Речевое оповещение в автоматическом режиме - транслирование заранее записанных во встроенный магнитофон речевых сообщений с автоматическим распределением сигналов по зонам оповешения:

- Речевое многовариантное оповещение в автоматическом режиме - транслирование различных, речевых сообщений с автоматическим распределением сигналов по зонам оповещения в зависимости от места возгорания;

Звуковое оповещение - транслирование во все зоны оповещения звуков сирены;

Голосовое оповещение оператором - транслирования голосовых сообщений через микрофон;

Оповещение МЧС - транслирование во все зоны оповещения сообщений, передаваемых по каналам оповещения МЧС (поступающих на вход оповещения МЧС).

3.3. Прибор управления пожарный «Тромбон - ПУ-М» обеспечивает:

Контроль исправности линий связи с ППКП;

Контроль состояния входов сигнализации и получение командных импульсов от ППКП;

Контроль состояния входа оповещения МЧС;

Адаптивный контроль исправности линий связи с речевыми оповещателями;

Коммутацию сигналов оповещения в линии связи со звуковыми оповещателями;

Адаптивный контроль исправности линий связи со световыми оповещателями;

Коммутацию напряжения питания в линии связи со световыми оповещателями;

Управление основным и резервным питанием усилителей мощности;

Коммутацию напряжения питания для системы эвакуационного освещения;

Передачу команд в систему управления доступом или коммутацию напряжения питания для электромагнитных замков эвакуационных выходов;

– Сопряжение с другими комплексными системами безопасности через последовательный порт RS485 (при наличии согласованного протокола обмена).

3.4. Прибор имеет систему резервного питания со встроенным аккумулятором 12В на 7 А\*ч.

3.5. У Прибора имеется блокировка органов управления от несанкционированного доступа при помощи механического замка - выключателя, выполненного под ключ.

3.6. Прибор обеспечивает возможность транслирования в зоны оповещения сигналов звукового вещания (с приоритетом режимов оповещения):

– Звуковое вещание сигналов, поступающих от удаленных консолей в установленные группы зон или произвольно выбранные зоны.

Звуковое вещание с транслированием сигналов, поступающих на линейный вход Прибора управления в заранее установленные группы зон или в произвольно выбранные зоны;

3.7. Прибор может быть совмещён с сетью проводного вещания объектов с приоритетом режимов оповещения (при наличии устройства согласования).

## 3.8. Органы управления ППУ «Тромбон – ПУ-М».

Внешний вид Прибора со стороны передней панели приведен на рисунке 1.

На передней панели ППУ размещены следующие органы управления и индикации:

1) Замок включения - выключения питания Прибора.

2) Индикатор «Сеть» - светится зеленым цветом при включенном Приборе и наличии основного напряжения питания 220В. При пропадании напряжения 220В или сгорании сетевого предохранителя индикатор переходит на свечение красным цветом.

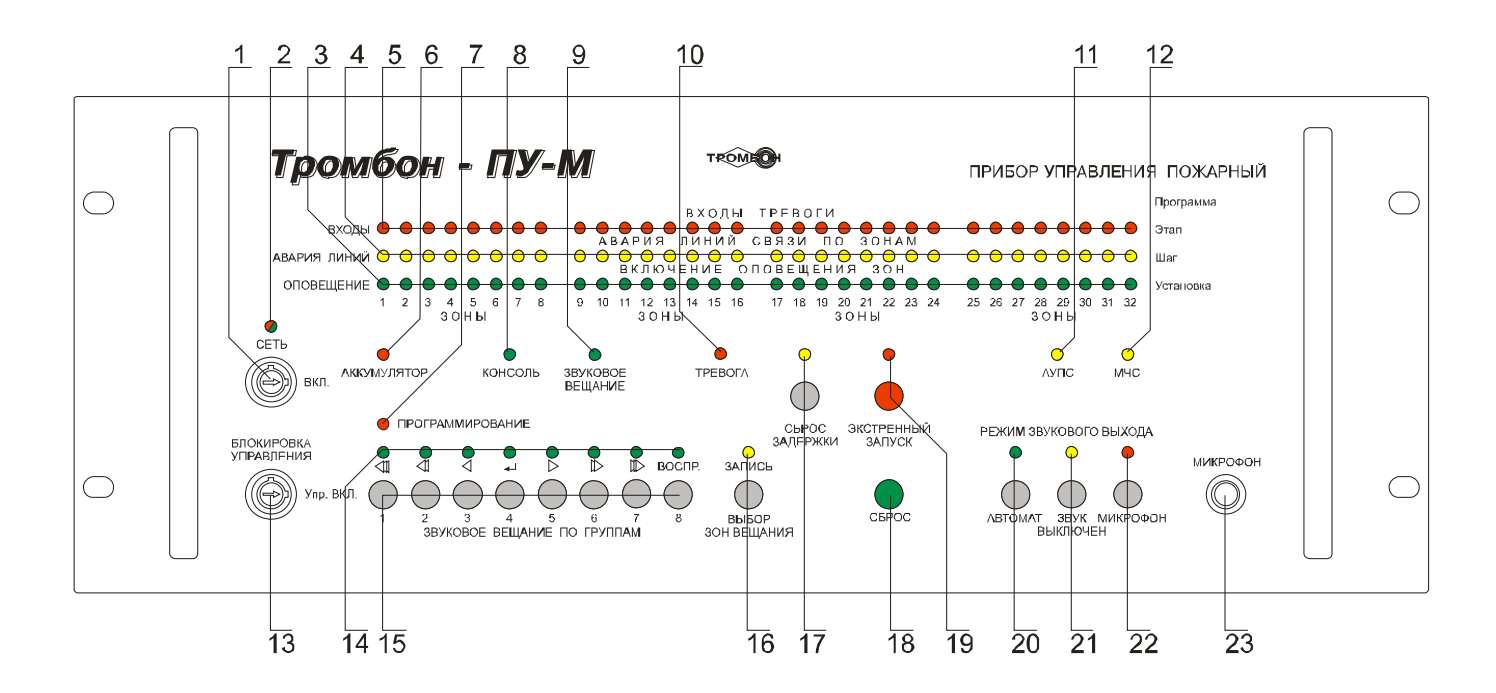

Рис. 1. Внешний вид ППУ «Тромбон – ПУ-М» и расположение органов управления и индикации.

3) Индикаторы «Оповешение зон» (или «Установка») - зажигаются при: а) включении звукового и (или) светового оповещения в соответствующие зоны; б) включении звукового вещания в соответствующие зоны; в) программировании прибора для индикации введенных значений.

4) Индикаторы «Авария линий» (или «Шаг») - зажигаются при: а) неисправности в линиях связи Прибора с ППКП; б) неисправности в линиях связи со звуковыми или световыми оповещателями соответствующих зон; в) неисправности модуля каналов; г) индикации шага в режиме программирования Прибора.

5) Индикаторы «Входы тревоги» (или «Этап») - зажигаются при: а) поступлении командного импульса от ППКП (коротком замыкании) на соответствующем входе тревоги Прибора; б) получении от ППКП (или другой сопряженной системы) через последовательный порт RS485 информации о возгорании в конкретной зоне; в) индикации номера этапа в режиме программирования Прибора.

6) Индикатор «Аккумулятор» – загорается красным цветом при снижении напряжения питания аккумулятора ниже 10,5В.

7) Индикатор «Программирование» - светится в режиме программирования Прибора.

8) Инликатор «Консоль» - зажигается при включении звукового вешания с удаленных консолей.

9) Индикатор «Звуковое вещание» - зажигается при включении звукового вещания с кнопок на передней панели Прибора.

10) Индикатор «Тревога» - зажигается при переходе Прибора в режим тревоги при поступлении командного импульса от ППКП (станции пожарной сигнализации).

11) Индикатор «АУПС» - зажигается при управлении Прибором с ППКП или другой сопряженной системой через последовательный порт.

12) Индикатор «Вход МЧС» - зажигается при поступлении команды (замыкания) на входе управления «МЧС». При этом включаются все линии звукового оповещения для трансляции сигналов оповещения МЧС (Гражданской Обороны). Управление световым оповещением, замками эвакуационных выходов и эвакуационным освещением в этом режиме не выполняется. При снятии команды (замыкания) со входа управления «МЧС» Прибор возвращается в исходный режим.

13) Замок «Блокировка управления» - обеспечивает защиту органов управления от несанкционированного доступа. При повороте ключа в данном замке влево (вертикальное положение) все кнопки управления блокируются, нажатие на них не влияет на режим работы Прибора.

14) Индикаторы «Звуковое вещание по группам» - используются в режиме звукового вещания при выборе заранее установленных групп зон. Светятся индикаторы выбранных групп.

15) Кнопки «Звуковое вешание по группам» предназначены для: а) включения и выключения звукового вещания в соответствующие группы зоны; б) для произвольного выбора зон вещания; в) для управления Прибором в режиме программирования.

16) Кнопка «Выбор зон вещания» (или «Запись») предназначена для: а) произвольного выбора зон звукового вещания. Выбор зон выполняется после нажатия этой кнопки кнопками  $\triangle \rightarrow \triangleright$ ; б) записи сообщений в память звукового процессора Прибора; в) записи введенных значений программы в режиме программирования Прибора.

17) Кнопка и индикатор «Сброс задержки» работают только в режиме тревоги Прибора. Они предназначены для: а) сброса времени задержки оповещения. (После нажатия данной кнопки, Прибор воспроизводит текущее сообщение до конца. После чего, не дожидаясь истечения времени задержки, Прибор переходит к следующему этапу автоматического оповещения); б) для запуска оповещения оператором, если в приборе установлен полуавтоматический режим оповешения (при условии получения командного сигнала на вход сигнализации прибора).

18) Кнопка «Сброс» - сброс всех режимов и перевод Прибора в дежурный режим.

19) Кнопка и индикатор «Экстренный запуск» - включение и индикация режима «Экстренный запуск» - во все зоны транслируются звуки сирены.

20) Кнопка и индикатор «Автомат» - включение автоматического выбора источника звука, при этом зажигается индикатор «Автомат».

21) Кнопка и индикатор «Звук выключен» - выключение всех звуковых сигналов на линейном выходе Прибора. Это подтверждается зажиганием индикатора «Звук выключен». Включение Прибора в любой другой режим или нажатие на кнопку «Сброс» включает автоматический выбор источника звука, при этом зажигается индикатор «Автомат».

22) Кнопка и индикатор «Микрофон» - включение в качестве источника звука входа «Микрофон» и индикация включения микрофона. Включение Прибора в любой другой режим или нажатие на кнопку «Сброс» выключает микрофон и включает автоматический выбор источника звука, при этом зажигается индикатор «Автомат».

23) Гнездо «Микрофон» - вход для подключения внешнего микрофона. Возможно подключение только микрофонов электромагнитной системы. Электретные, конденсаторные и прочие микрофоны питанием с этого входа не обеспечиваются.

# 3.9. Элементы коммутации, установленные на задней панели ППУ.

Вид на Прибор со стороны задней панели приведен на рисунке 2.

На задней панели ППУ расположено следующие элементы коммутации:

1) Гнездо «Линейный выход» - выход звуковых сигналов с уровнем до 250 мВ для подключения к усилителю мошности.

2) Гнездо «Линейный вход» - вход звуковых сигналов с уровнем до 250 мВ. Используется только для режима звукового вещания.

3) Разъемы «Линии светового оповешения» - предназначены для подключения линий связи со световыми оповещателями и указателями направления движения.

4) Разъемы «Питание св. оп.» (питание линий светового оповещения) - предназначены для подключения источников питания для световых оповещателей и указателей.

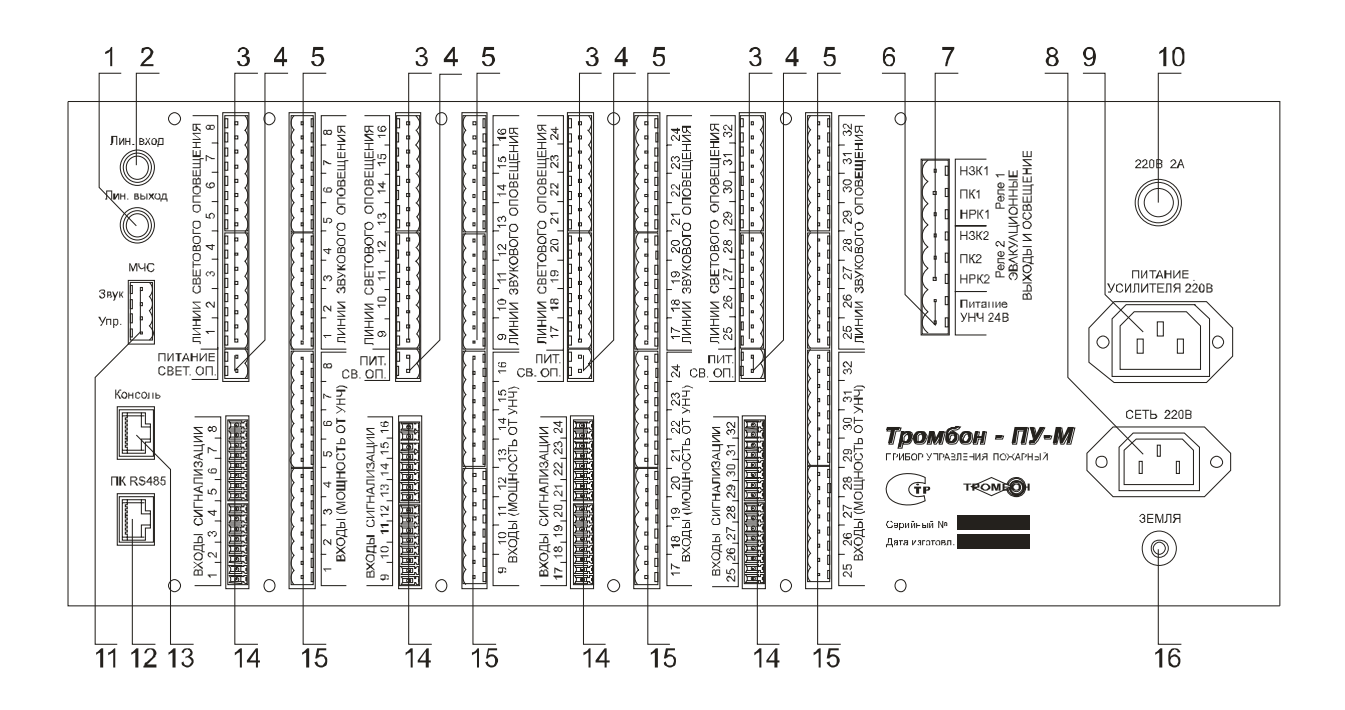

Рис. 2. Прибор управления пожарный, вид со стороны задней панели.

5) Разъемы «Линии звукового оповещения» - предназначены для подключения линий связи со звуковыми оповещателями.

6) Разъем «Питание УНЧ 24В» - предназначен для: или подключения напряжения резервного источника питания к усилителю мощности, или для управления блоком резервного питания.

7) Разъем «Эвакуационные выходы и освещение» - предназначен для управления дополнительными устройствами. На этот разъем выведены сухие контакты двух реле «Реле 1» и «Реле 2» (нормально замкнутый, нормально разомкнутый и переключающийся). Назначение этих реле может быть изменено при программировании Прибора. Возможны два варианта: 1) «Реле 1» используется как обобщенный выход «Авария», «Реле 2» используется как обобщенный выход «Пуск» (в соответствии с ГОСТ Р 53325 – 2009); 2) Оба реле используются для управления эвакуационным освещением и (или) замками эвакуационных выходов.

8) Разъем «Сеть 220В» - предназначен для подключения Прибора к сети переменного тока 220В  $50\Gamma$ ц (разъем типа вилка).

9) Разъем «Питание усилителя 220В» - предназначен: или для подключения питания 220В к усилителю мощности, или для управления цепью 220В блока резервного питания (разъем типа розетка).

10) Держатель предохранителя «220В 2А» - предназначен для установки предохранителя на 2А по сети 220В.

11) Разъем «МЧС» - предназначен для подключения ППУ к блоку централизованного запуска МЧС.

12) Разъем «ПК RS485» - последовательный порт RS485, он предназначен для подключения Прибора к компьютеру со служебным программным обеспечением, а также возможно подключение к комплексным системам безопасности «Орион» компании «Болид» или «Интеллект +» компании «ITV».

13) Разъем «Консоль» - последовательный порт RS485 с питанием +12В, он предназначен для подключения адресных удаленных микрофонных консолей типа «Тромбон - УК-М». К данному разъему может быть подключено до 8-и консолей.

14) Разъем «Входы сигнализации» - предназначен для подключения к ППКП (к автоматической установке пожарной сигнализации).

15) Разъем «Входы (мощность от УНЧ)» - предназначен для подключения выходов усилителей мощности. Допускается использование для различных зон оповещения разных напряжений и разных усилителей.

16) Клемма «Земля» - клемма для подключения Прибора к контуру заземления.

### 3.10. Входы Прибора управления пожарного.

3.10.1. «Входы сигнализации» (рис. 2, поз. 14).

Прибор, в зависимости от модификации, имеет 8, 16, 24 или 32 входа сигнализации. Входы сигнализации предназначены для подключения Прибора к выходам ППКП (релейным или выходам с открытым коллектором). Возможно подключение к данным входам шлейфов с аналоговыми пожарными извешателями.

Входы имеют функцию контроля исправности линий связи с ППКП (или контроля исправности шлейфов с извещателями). Эту функцию, при необходимости можно программно отключить.

Входы сигнализации реагируют на замыкание контактов ППКП (или пожарных извещателей). Для управления оповещением в автоматическом режиме к этим входам необходимо подключить столько выходов ППКП (или шлейфов с извещателями), сколько имеется зон оповещения.

При получении сигнала тревоги на любой из входов, ППУ зажигает на передней панели индикаторы, соответствующие номеру тревожной зоны и индикатор «Тревога».

Параметры сигналов на входах пожарной сигнализации Прибора при включенной системе контроля исправности линий связи:

• Длительность командного импульса (замыкания) на входе Прибора не менее 0,3 секунды;

• Сопротивление исправного шлейфа с разомкнутым контактом ППКП (или извещателя) должно быть 4,7 КОм ±25% (линия исправна, командного импульса нет);

• Сопротивление исправного шлейфа с замкнутым контактом ППКП (или извещателя) должно быть 2,4 КОм ±25% (линия исправна, командный импульс есть);

• Любое другие значения сопротивления линии связи, воспринимается Прибором как авария линии связи. ППУ зажигает на передней панели индикатор аварии линий (рис. 1, поз. 4) соответствующий номеру неисправной линии и периодически издает звук зуммера.

Схема подключения входов Прибора к выходам ППКП (шлейфов с извещателями) с обеспечением контроля исправности линий связи приведена в Приложении 1.

Параметры сигналов на входах пожарной сигнализации Прибора при отключенной системе контроля исправности линий связи:

• Длительность командного импульса (замыкания) на входе Прибора не менее 0,3 секунды;

• Сопротивление замкнутого контакта, подключенного ко входу Прибора, с учетом сопротивления подводящего кабеля не должно превышать 1 КОм;

• Остаточное напряжение на активном выходе типа «открытый коллектор» ППКП не должно превышать 0,8 В.

Схема подключения входов Прибора к выходам ППКП (шлейфов с извещателями) без контроля линий связи приведена в Приложении 2.

3.10.2. Вход «МЧС» (рис. 2, поз. 11).

Прибор имеет разъем для стыковки с блоком централизованного запуска системы оповещения МЧС (БЦЗ-166 или аналогичными). К данному разъему подключены логический вход управления, реагирующий на замыкание контактов и вход звукового сигнала. Схема подключения Прибора к БЦЗ приведена в Приложении 3.

 $3.10.3.$   $\Box$   $\Box$  TopT « $\Pi$ K RS485» (pHc. 2,  $\Box$  03. 12).

Порт с интерфейсом RS485 предназначен для: а) стыковки Прибора с ППКП и другими комплексными системами безопасности (при наличии у них согласованного протокола обмена); б) стыковки с ПК для сервисного обслуживания и настроек Прибора при помощи специальной сервисной программы. Порт выполнен в виде 8 - контактного разъема типа RG45. Подключение устройств к данному порту должно выполняться кабелем «витая пара».

3.10.4. Порт «Консоль» (рис. 2, поз. 13).

Порт предназначен для подключения адресных удаленных консолей типа Тромбон - УК-М. Порт выполнен в виде 8 - контактного разъема типа RG45. Подключение консолей к данному порту должно выполняться кабелем «витая пара».

К данному порту может быть подключено до 8-и удаленных консолей с различными адресами. Адрес консоли устанавливается в ручную, при помощи переключателей, расположенных на задней панели консолей. Подключение консолей с одинаковой установкой адреса – не допускается.

Все консоли подключаются на одну линию связи последовательно. Максимальная длина линии связи от Прибора до наиболее удаленной консоли не должна превышать 1000 метров. Схема подключения удаленных консолей к Прибору приведена в Приложении 4.

3.10.5. Разъем «Линейный вход» (рис. 2, поз. 2).

Разъем является входом звукового сигнала для режима звукового вещания. Максимальное входное напряжение сигнала на данном входе – 250 MB.

3.10.6. Разъем «Питание св. оп.» (питание линий светового оповешения) (рис. 2, поз.4).

Разъем предназначен для подключения питания в линии связи со световыми оповешателями. В Приборе допускается применение различных источников питания с напряжениями от 12В постоянного тока до 220В переменного тока (в зависимости от выбранных типов световых оповещателей). Схема подключения источников питания и световых оповещателей к ППУ приведена в Приложении 5.

3.10.7. Разъем «Сеть 220В» (рис. 2, поз 8).

Разъем предназначен для подключения Прибора к сети питания переменного тока 220В 50Гц.

3.10.8. Разъем «Входы (мощность от УНЧ)» (рис. 2, поз.15).

Разъем предназначен для подключения мощных звуковых сигналов от выходов усилителей (УНЧ). У ППУ имеется 8, 16, 24 или 32 изолированных входа (в зависимости от модификации прибора). Каждый вход является входом только одной зоны. К Прибору допускается подключение усилителей с различными выходными напряжениями от 15 до 240В (в зависимости от выбранных напряжений звуковых оповещателей). Прибор позволяет использовать для разных зон выходы усилителя с различными напряжениями, а также и разные усилители. Схема подключения линий звукового оповещения к Прибору управления «Тромбон – ПУ-М» приведена в Приложении 6.

## 3.11. Выходы Прибора управления пожарного.

## 3.11.1. Разъем «Линейный выход» (рис. 2, поз. 1).

Разъем предназначен для подключения звуковых сигналов от Прибора к входу «Оповещения» усилителя мощности. Сопротивление входа усилителя должно быть не менее 600 Ом. Максимальное напряжение звукового сигнала на «Линейном выходе» Прибора - не более 250 мВ. Схема подключения усилителя мощности приведена в Приложении 6.

3.11.2. Разъемы «Линии светового оповешения» (рис. 2, поз. 3).

Разъем предназначен для подключения линий связи со световыми оповещателями. В зависимости от модификации, Прибор может иметь 8, 16, 24 или 32 выхода с контролем исправности линий связи с оповешателями. Схема включения линий светового оповешения привелена в Приложении 5.

3.11.3. Разъем «Линии звукового оповещения» (рис. 2, поз. 5).

Разъем предназначен для подключения линий связи со звуковыми оповещателями. В зависимости от модификации, Прибор может иметь 8, 16, 24 или 32 выхода с контролем исправности линий связи с оповещателями. Схема подключения линий звукового оповещения к Прибору управления «Тромбон – ПУ-М» приведена в Приложении 6.

3.11.4. Разъем «Питание УНЧ 24В» (рис. 2, поз. 6).

Разъем предназначен для: или подключения напряжения резервного источника питания 24В к усилителю мощности, или для управления блоком резервного питания.

Контакты разъема замыкаются через реле при переходе Прибора из «Дежурного режима» в режимы «Тревога», «Экстренный запуск» или «Трансляция МЧС». Для режимов «Звуковое вещание» и «Звуковое вещание от удаленной консоли» использование источников резервного питания 24В не предусмотрено. Схема управления питанием одного усилителя мошности с одним блоком резервного питания приведена в Приложении 7. Схема управления питанием нескольких усилителей мощности с несколькими блоками резервного питания приведена в Приложении 8.

3.11.5. Разъем «Эвакуационные выходы и освещение» (рис. 2, поз. 7).

В Приборе предусмотрены два реле для управления эвакуационным освещением, замками эвакуационных выходов или любыми другими нагрузками, необходимыми для построения СОУЭ. Контакты этих реле выведены на данный разъем. Для удобства пользователей выведены как нормально замкнутые, так и нормально разомкнутые контакты обоих реле. Назначение этих реле может быть изменено в режиме программирования Прибора. Возможны два варианта:

1) «Реле 1» используется как обобщенный выход «Авария», «Реле 2» используется как обобщенный выход «Пуск» (в соответствии с ГОСТ Р 53325 – 2009). При такой установке реле 1 срабатывает при обнаружении любых неисправностей в системе оповещения (аварии линий связи, пропадании питания и т.д.), а реле 2 при переходе Прибора в режимы «Тревоги», «Экстренный запуск» и «Трансляция МЧС».

2) Оба реле используются для управления эвакуационным освещением и (или) замками эвакуационных выходов. Для этого в режиме программирования прибора надо изменить назначение соответствующего реле. Тогда это реле будут включаться одновременно с началом оповещения зон высокой опасности. В режимах «Звукового вещания» или «МЧС» такое реле не используются. Схема подключения эвакуационного освещения и замков эвакуационных выходов к Прибору приведена в Приложении 9.

3.11.6. Разъем «Питание усилителя 220В» (рис. 2, поз. 9).

Данный разъем предназначен: или для подключения питания 220В к усилителю мощности, или для управления цепью 220В блока резервного питания. Напряжение на этом разъеме появляется при переходе ППУ из «Дежурного режима» в режимы «Тревога», «Экстренный запуск», «Трансляция МЧС», «Звуковое вещание» или «Звуковое вещание от удаленной консоли». Схема управления питанием одного усилителя мощности с одним блоком резервного питания приведена в Приложении 7. Схема управления питанием нескольких усилителей мощности с несколькими блоками резервного питания приведена в Приложении 8.

### 3.12. Режимы работы ППУ «Тромбон – ПУ-М».

Прибор управления имеет следующие режимы работы:

### 3.12.1. «Режим программирования».

Специальный режим работы Прибора управления, в котором выполняется установка значений основных функций Прибора при инсталляции его на объекте. Установка значений выполняется при помощи кнопок и индикаторов, расположенных на передней панели Прибора управления.

### 3.12.2. «Дежурный режим».

Основной режим работы Прибора. В этом режиме все реле Прибора выключены, питание на усилители мощности не подается. В «Дежурном режиме» Прибор выполняет контроль входов сигнализации, входа МЧС и контроль исправности всех линий связи с оповещателями.

Данный режим имеет наименьший приоритет, из него возможен переход в любой другой режим.

Вход в «Дежурный режим» выполняется: а) автоматически при включении питания Прибора; б) в ручную, из любого другого режима, при нажатии кнопки «Сброс». В «Дежурном режиме» горят индикаторы «Сеть» и «Автомат».

# 3.12.3. Режим «Звуковое вещание».

В режиме «Звуковое вещание» выполняется трансляция в зоны оповещения сигналов, поступающих на линейный вход Прибора. Звуковое вещание выполняется по выбору оператора: или в заранее организованные группы зон, или в любые зоны. Всего в Приборе возможно программирование до 8 групп зон звукового вещания. В состав групп могут входить произвольно выбранные зоны. Любая зона может входить в состав нескольких групп. Использование групп зон удобно, когда необходимо одной кнопкой, включить вещание в несколько зон объединенных по функциональному признаку, например: торговые залы, склалы, офисные помешения и т.д.

Вход в режим «Звуковое вещание» выполняется двумя способами:

1) нажатием на кнопку с номером группы в поле «Звуковое вещание по группам» (рис. 1, поз. 15);

2) нажатием на кнопку «Выбор зон вещания» (рис. 1, поз. 16) с последующим выбором зон вещания KHOTIKAMH  $\triangleleft \rightarrow \triangleright$  (pHC, 1,  $\pi$ 03, 15).

При включении режима вещания зажигаются индикаторы «Звуковое вещание» (рис. 1, поз. 9), «Оповещение» выбранных зон (рис. 1, поз. 3) и, если были выбраны группы зон, «Звуковое вещание по группам» (рис. 1, поз. 14).

Если какая либо из запрашиваемых линий зоны находится в аварии, индикатор этой зоны не включится, т. к. аварийные линии в режим вешания не включаются.

При входе в режим «Звуковое вещание» включаются: питание усилителя 220В, реле линий звукового оповещения соответствующих зон, звуковой коммутатор подключает сигнал с линейного входа на линейный выход Прибора. Резервное питание 24В для усилителя в этом режиме не включается.

Выход из режима «Звукового вещания» в «Дежурный режим» возможен двумя способами:

1) нажатием кнопки «Сброс»;

2) повторным нажатием кнопок «Звуковое вещание по группам».

В режиме «Звуковое вещание» возможно отключение звука кнопкой «Звук выключен» или включение микрофона кнопкой «Микрофон». Возврат к трансляции сигналов, поступающих на линейный вход Прибора, выполняется нажатием кнопки «Автомат» (рис. 1, поз. 19, 20, 21).

Режим «Звукового вещания» имеет низкий приоритет, из него возможен переход в любые режимы.

3.12.4. Режим «Звуковое вещание с удаленной консоли».

Этот режим аналогичен режиму «Звуковое вещание», только управление режимом выполняется с удаленной консоли «Тромбон – УК-М» и в зоны транслируется сигнал, поступающий от консоли.

Всего к Прибору может быть подключено до 8-и удаленных консолей. Все подключенные консоли должны иметь индивидуальный адрес. Подключение консолей с одинаковыми адресами не допускается. Консоль, имеющая адрес 000 имеет приоритет. Остальные консоли работают по принципу «Кто первым обратился». Все консоли имеют приоритет над режимом «Звуковое вещание», заданным с кнопок Прибора управления.

Для установки адреса и режима работы консоли на ее задней панели расположен 5-и разрядный переключатель.

Установка адреса выполняется первыми 3 разрядами переключателя в двоичном коде от 000 до 111 (выключенному переключателю соответствует 0, включенному 1).

Четвертый разряд переключателя определяет режим работы кнопки «Трансляция» консоли. При выключенном переключателе для звукового вешания необходимо нажать и удерживать кнопку «Трансляция». При включенном переключателе, для включения звукового вещания необходимо нажать и отпустить кнопку «Трансляция». Для выключения вещания кнопку «Трансляция» надо нажать и отпустить повторно.

При помощи пятого переключателя выполняется подключение нагрузочного резистора для согласования линии связи между Прибором и консолями. Все консоли включаются на одну линию связи последовательно. Переключатель резистора должен быть включен обязательно только у одной, последней в линии консоли.

Внешний вид удаленной консоли «Тромбон – УК-М» приведен на рисунке 3, а схема подключения удаленных консолей «Тромбон - УК-М» к Прибору «Тромбон – ПУ-М» приведена в Приложении 4.

#### Управление режимом «Звуковое вещание с удаленной консоли».

Для включения вещания, с удаленной консоли необходимо:

1) Набрать номер требуемой зоны или группы звукового вещания. Набор номера выполняется цифровыми кнопками в поле «Выбор групп и зон вещания» консоли.

2) Ввести набранный номер кнопками в поле «Ввод». При вводе номера группы, нажать кнопку «Группы», а при вводе номера зоны нажать кнопку «Зоны». Также возможно включить все зоны сразу, для этого необходимо нажать кнопку «Все зоны».

Введенные номера зон и групп вещания отображаются на дисплее консоли в соответствующих строках. Допускается одновременное звуковое вещание в несколько зон и групп, для этого необходимо повторить действия п.п. 1) и 2) для каждой зоны или группы. Введенные номера зон и групп отображаются на лисплее через пробел.

ВНИМАНИЕ! Линии зон, находящиеся в аварии включить для вещания не возможно. Если линия вводимой зоны находится в аварии, то она не включается, а на консоли зажигается индикатор «Авария».

3) Включить звуковое вещание кнопкой «Трансляция».

ВНИМАНИЕ! В зависимости от установки переключателя №4 на задней панели консоли, возможны два варианта работы кнопки «Трансляция»: а) если переключатель не включен, то кнопку «Трансляция» надо нажать и удерживать на все время вещания; б) если переключатель включен, то для включения вещания кнопку «Трансляция» необходимо нажать и опустить.

ВНИМАНИЕ! При изменении положения переключателя №4, определяющего вариант работы кнопки «Трансляция», изменения вступают в силу только после перезагрузки консоли (откл./вкл. питания).

При включении вещания с удаленной консоли, Прибор включает питание 220В на усилитель мощности, включает реле и индикаторы требуемых зон вещания, включает коммутатор звуковых сигналов на трансляцию звуковых сигналов от консоли, на консоли зажигается индикатор «Трансляция».

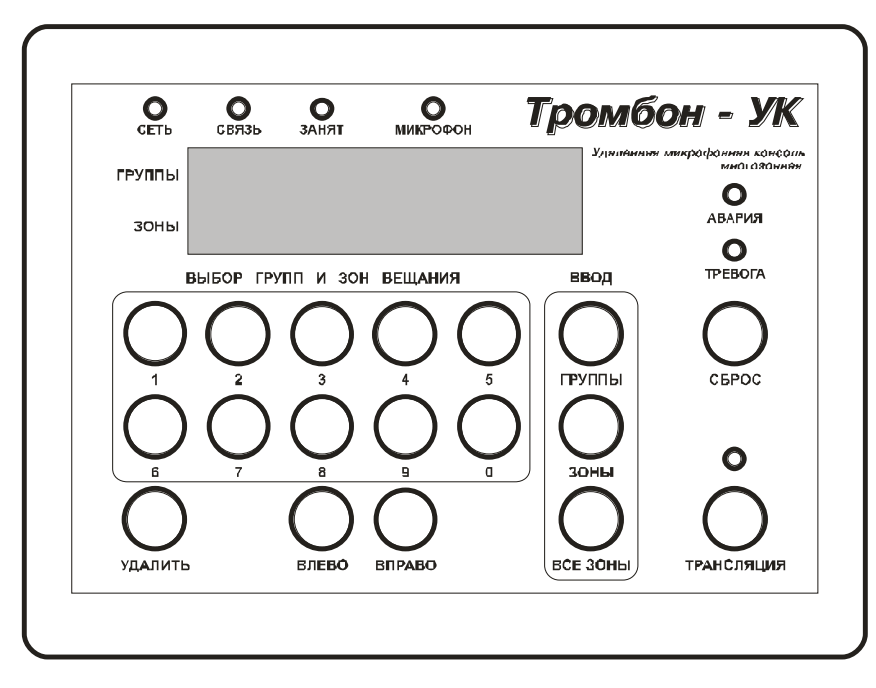

Рис. 3. Внешний вид удаленной консоли «Тромбон – УК-М».

4) Для выключения звукового вещания необходимо: а) отпустить кнопку «Трансляция» (если переключатель № 4 не включен); б) повторно нажать и опустить кнопку «Трансляция» (если переключатель  $N$  4 включен); в) нажать кнопку «Сброс».

При этом на Прибор идет команда на прекращение вещания. Прибор выключает коммутатор звуковых сигналов и зоны вещания, индикатор «Трансляция» на консоли гаснет. Питание усилителя остается включенным еще около 30 сек. Если за это время с удаленной консоли не поступит никаких других команд, то питание усилителя будет выключено.

Если в момент включения режима «Звуковое вещание с удаленной консоли» Прибор находился в режиме «Звуковое вещание», то он запомнит текущие настройки вещания (включенные зоны и выбранный источник звука). При прекращении вещания с удаленной консоли, Прибор вернется в режим «Звуковое вещание» с сохраненными настройками.

В случае обращения к Прибору с удаленной консоли в момент кода Прибор находится в режиме с приоритетом большим, чем режим «Звукового вещания», на консоль возвращается команда «Занято», а на панели консоли зажигается соответствующий индикатор.

С удаленной консоли возможна передача на Прибора управления команды «Сброс». Для передачи команды «Сброс» на удаленной консоли необходимо набрать код 69 и нажать кнопку «Сброс».

## 3.12.5. Режим «Трансляция МЧС».

Это режим трансляции сообщений, поступающих на вход «МЧС» Прибора во все зоны. Стыковка Прибора с системой оповещения МЧС, развернутой на объекте, выполняется через специальное устройство – блок централизованного запуска МЧС (БЦЗ) типа «БЦЗ – 166» или аналогичный.

Вход в режим «Трансляция МЧС» выполняется по команде, поступающей от БЦЗ, на вход управления МЧС Прибора (рис. 2, поз. 11). Команда представляет собой замыкание контактов «Упр.» на входе «МЧС» Прибора на все время трансляции. В режиме «Трансляция МЧС» Прибор управления включает основное и резервное питание усилителя мощности, включает все линии звукового оповещения и коммутирует сигнал от входа МЧС «Звук» на линейный выход Прибора. При этом зажигаются индикаторы «Оповещение» всех зон и индикатор «МЧС» на передней панели Прибора (рис. 1, поз. 3 и 12).

Реле световых знаков безопасности в режиме «Трансляция МЧС» не включаются.

Работа реле на разъеме «Эвакуационные выходы и освещение» в режиме «Трансляция МЧС» определяется введенными при программировании установками. По умолчанию «Реле 1» используется как обобщенный выходы «Авария», а «Реле 2» как обобщенный выход «Пуск» (п. 3.11.5 или п. 16 приложения 11.) . В этом случае «Реле 2» может быть использовано для квитирования включения.

Выход из режима «Трансляция МЧС» в «Дежурный режим» выполняется автоматически, по завершению команды МЧС (размыкание контактов на входе «Упр.» Прибора). Переход Прибора в «Дежурный режим» также возможен путем нажатия кнопки «Сброс» на передней панели Прибора. Однако, если команда МЧС на входе «Упр.» сохраняется, Прибор включится в режим «Трансляция МЧС» повторно. В этом случае оператор может прекратить трансляцию сигналов МЧС нажатием кнопки «Звук выключен». Или дать дополнительные голосовые инструкции через микрофон, для этого надо нажать кнопку «Микрофон» (рис. 1, поз. 21, 22).

Если в момент включения режима «Трансляция МЧС» Прибор находился в режиме «Звуковое вещание», то он запомнит текущие настройки вещания (включенные зоны и выбранный источник звука). При завершении команлы МЧС. Прибор вернется в режим «Звуковое вешание» с сохраненными настройками.

Режим «Трансляции МЧС» имеет более высокий приоритет по сравнению с «Дежурным режимом» и режимами звукового вещания, но более низкий приоритет, чем режимы «Экстренного запуск» и «Тревога».

3.12.6. Режим «Экстренный запуск».

В этом режиме выполняется трансляция во все зоны сигналов сирены.

Вход в режим выполняется нажатием кнопки «Экстренный запуск» на передней панели Прибора, что подтверждается зажиганием индикаторов «Экстренный запуск» (рис. 1, поз. 19) и «Оповещение зон»  $(pnc. 1, no3. 3).$ 

В режиме «Экстренный запуск» Прибор включает основное и резервное питание усилителя мошности, включает все линии звукового и светового оповешения, коммутирует сигнал от внутреннего генератора сирены на линейный выход Прибора. Также Прибор включает эвакуационное освещение и разблокирует замки эвакуационных выходов (или реле «Пуск»).

При необходимости, оператор имеет возможность дать во все зоны дополнительные голосовые инструкции через микрофон. Для этого надо нажать кнопку «Микрофон» (рис. 1, поз. 22).

Выход из режима «Экстренный запуск» в «Дежурный режим» выполняется путем нажатия кнопки «Сброс» на передней панели Прибора.

Режим «Экстренный запуск» имеет более высокий приоритет по сравнению с режимом «Трансляции МЧС», а также с «Дежурным режимом» и режимами звукового вещания, но более низкий приоритет, чем «Режим тревоги».

## 3.12.7. Режим «Тревога».

В этом режиме Прибор обеспечивает оповещение объекта в автоматическом режиме в зависимости от места возгорания и в соответствии с установленным в нем алгоритмом.

Вход в режим «Тревога» возможен двумя способами:

1) получением «Командного сигнала» от ППКП (замыкания) на любом из «Входов сигнализации» Прибора или срабатыванием пожарных извещателей на шлейфах, подключенных к «Входам сигнализации» Прибора (рис. 2, поз 14);

2) поступлением «Команлного сигнала» от ППКП или сопряженной с Прибором комплексной системы безопасности через последовательный порт «RS485» (специальная команда с информацией о возгорании в конкретной зоне) (рис. 2, поз. 12).

Индикация в режиме «Тревога»:

– горят индикатор «Тревога» и «Автомат»;

– индикаторы «Входы тревоги» указывают зону, на вход которой был получен командный сигнал;

– индикаторы «Оповещение зон» указывают зоны, в которых включено оповещение;

Последовательность работы Прибора в режиме «Тревога»:

1) после получения «командного сигнала», сразу включается индикатор режима «Тревога» и индикаторы входов, на которые поступил сигнал о возгорании;

2) включаются реле основного и резервного питания усилителя мощности;

3) включается реле и индикаторы оповещения зон персонала, в зоны персонала транслируется специальное сообщение для персонала. Оповещение персонала выполняется в течение времени, установленного в режиме программирования Прибора;

4) включается реле эвакуационного освещения и замков эвакуационных выходов, включаются реле звукового и светового оповещения зон высокой опасности и соответствующие им индикаторы. В зоны транслируется сообщение об эвакуации, соответствующее месту возгорания. Оповещение зон высокой опасности выполняется в течение времени, установленного в режиме программирования Прибора;

5) включается реле и индикаторы оповещения зон «меньшей опасности», оповещение выполняется в течение времени, установленного в режиме программирования Прибора;

6) включается оповещение остальных зон.

Выход из режима «Тревога» в «Дежурный режим» выполняется нажатием кнопки «Сброс». Однако, если замыкание на любом из «Входов сигнализации» сохраняется. Прибор включится в режим «Тревога» повторно и начнет оповещение персонала. В этом случае необходимо нажать кнопку «Звук выключен» и прекратить подачу сигналов звукового оповещения в зоны. Также возможно нажать кнопку «Микрофон» и дать через микрофон необходимое сообщение.

Режим «Тревога» имеет высший приоритет по сравнению с остальными режимами работы Прибора.

## 3.13. Коммутация звуковых сигналов.

Прибор обеспечивает автоматический и полуавтоматический режим работы СОУЭ (согласно Своду правил 3.13130.2009).

Прибор имеет встроенный звуковой коммутатор управляемый автоматически.

Кроме того, управление коммутатором возможно оператором при помощи кнопок «Автомат», «Звук выключен» и «Микрофон» (рис. 1, поз. 20, 21, 22). В зависимости от режима работы Прибора и состояния звукового коммутатора к линейному выходу подключаются следующие источники звука:

| Two there is not a finite to the set of the month of the set of $\mu$ below $\mu$ function $\mu$ is $\mu$ . |            |                                  |                 |            |
|----------------------------------------------------------------------------------------------------|------------|----------------------------------|-----------------|------------|
| Режим работы                                                                                                | Приоритет  | Состояние звукового коммутатора* |                 |            |
| «Тромбон – ПУ-М»                                                                                            | режима     | $\langle$ ABTOMAT»               | «Звук выключен» | «Микрофон» |
| «Тревога»                                                                                                   | 1 (высший) | Магнитофон                       |                 |            |
| «Экстренный запуск»                                                                                         | 2          | Генератор сирены                 |                 |            |
| «Трансляция МЧС»                                                                                            | 3          | Вход МЧС                         | Нет звука       | Микрофон   |
| «Трансляция» с уд. консоли                                                                                  | 4          | Удаленная консоль                |                 |            |
| «Трансляция»                                                                                                | 5          | Линейный вход                    |                 |            |
| Дежурный режим                                                                                              | 6 (низший) | Нет звука                        |                 |            |
| Режим программирования                                                                                      | нет        | Нет звука                        |                 |            |

Tаблица 1. Источники звука, полключаемые к линейному выхолу ППУ «Тромбон – ПУ-М»

\*Ручное управление звуковым коммутатором возможно в любом режиме работы Прибора управления, кроме дежурного режима и режима программирования. Однако, несмотря на приоритет ручного управления, сигналы от ППКП на входах тревоги, команда МЧС, обращения с удаленных консолей, команды «Экстренный запуск» и «Сброс» автоматически переведут звуковой коммутатор Прибора в состояние «Автомат». После этого возможность управления звуковым коммутатором опять будет отдана оператору. Т.е. не зависимо от положения звукового коммутатора, оповещение всегда начнется с переключения коммутатора в положение «Автомат».

## 3.14. Функции контроля линий связи в Приборе «Тромбон – ПУ-М»

Прибор обеспечивает контроль следующих линий связи:

3.14.1. Контроль линии связи с ППКП (Прибором Приемным Контрольным Пожарным) или контроль исправности шлейфов с аналоговыми пожарными извещателями.

Контроль исправности линий связи с ППКП можно отключить программно.

Для обеспечения работы системы контроля линии связи с ППКП или пожарные шлейфы с извещателями должны удовлетворять следующим условиям:

• Сопротивление исправного шлейфа с разомкнутым контактом ППКП или извещателя должно быть 4,7 КОм ±25% (линия исправна, командного сигнала нет);

• Сопротивление исправного шлейфа с замкнутым контактом ППКП или извещателя должно быть 2,4 КОм ±25% (линия исправна, командный сигнал есть);

• Другие значения сопротивления линии связи воспринимается Прибором как авария соответствующей линии. Прибор при этом зажигает на передней панели соответствующий индикатор аварии линий (рис. 1, поз. 3) и периодически издает звук зуммера.

Схема подключения входов Прибора к выходам ППКП (шлейфов с извещателями) с обеспечением контроля исправности линий связи приведена в Приложении 1.

3.14.2. Контроль исправности линий связи со звуковыми оповещателями.

Действие системы контроля линий связи со звуковыми оповещателями основано на периодическом измерении сопротивлений линий и сравнении полученных результатов со значениями, сохраненными в памяти прибора. Для исключения случайных ошибок измерений, в Приборе использован алгоритм с накоплением статистики. Для обеспечения правильной работы системы контроля линий, после монтажа оборудования, необходимо сохранить в памяти Прибора значения сопротивлений исправных линий (см. Приложение 11 «Программирование ППУ Тромбон – ПУ-М».

Порог исправности линий, заданный изготовителем, составляет ±10% от сохраненного в памяти значения, полученного при инсталляции. В случае отклонения сопротивления линии связи на большую величину, Прибор зажигает на передней панели соответствующий индикатор «Авария линий» (рис. 1, поз. 4) и периодическими звуками зуммера привлекает внимание оператора. Неисправные линии в дальнейшей работе Прибором не используются.

Чувствительность системы контроля линий связи со звуковыми оповещателями может быть изменена в пределах от 5 до 35%. Кроме этого имеется возможность контроль линий связи отключить. Подробное описание установок для системы контроля линий связи описано в Приложении 11 «Программирование ППУ Тромбон – ПУ-М».

3.14.3. Контроль исправности линий связи со световыми оповешателями.

Действие системы контроля линий связи со световыми оповещателями, пороги исправности и настройка чувствительности аналогичны системе контроля линий связи со звуковыми оповещателями. Подробное описание настройки системы контроля описано в Приложении 11 «Программирование ППУ Тромбон – ПУ-М».

17

3.14.4. Контроль исправности линии связи с системами, подключенными к Тромбон - ПУ-М через последовательный порт RS485 (ППКП, сопряженная система безопасности или ПК с управляющим программным обеспечением).

Действие системы контроля основано на измерении интервалов времени между запросами, подаваемыми сопряженной системой на последовательный порт Прибора. Если запрос отсутствует больше установленного интервала времени, то Прибор принимает решение об отсутствии связи и вылает сигнал авария (мигает индикатор АУПС, раздается звук зуммера). Контрольный интервал времени может быть программно установлен в пределах от 15 секунд до 10 минут. А также контроль связи может быть отключен. Управление контролем связи в режиме программирования прибора описано в Приложении 11 «Программирование ППУ Тромбон – ПУ-М».

## 3.15. Звуковой магнитофон.

Прибор имеет встроенный звуковой магнитофон, выполненный на специальном звуковом процессоре с энергонезависимой памятью. Объем памяти магнитофона - не менее 120 секунд. Память магнитофона разбита на 8 сообщений, по 15 секунд каждое. Назначение сообщений:

Сообщение №1 - сообщение предназначено для первоочередного оповещения персонала. Оно воспроизводится всегда первым. Если в Приборе зоны персонала не установлены, то это сообщение все равно воспроизводиться, но только через внутренний громкоговоритель прибора. Пример сообщения: «Внимание персонала, сработала пожарная сигнализация».

Сообщение №2 - сообщение предназначено для всех зон. Это сообщение общего характера, оно воспроизводится после оповешения зон персонала, в тех случаях, когда предпочтительное направление эвакуации определить невозможно. Например: «Внимание, пожар. Необходимо без паники покинуть злание».

Внимание! Сообщения №1 и №2 должны быть записаны обязательно! Даже если на объекте не выделена специальная зона персонала. Отсутствие любого из этих двух сообщений может привести к ошибкам в работе Прибора управления.

Сообщения №3 - №8 – сообщения предназначены для оповещения всех зон. В зависимости от места возгорания и установленного алгоритма оповещения Прибор имеет возможность обеспечить управление направлениями эвакуации (многовариантное оповещение) путем воспроизведения в зоны сообщений с различной информацией. Например: «Внимание, пожар в левом крыле здания. Эвакуация через правое крыло» и др.

Для организации многовариантного оповещения, сообщения №3 - №8 должны быть закреплены за различными зонами. Тогда, в процессе оповещения, будет воспроизводиться то сообщение, которое закреплено за зоной возгорания. В случае, если произошло возгорание в нескольких зонах, за которыми закреплены разные сообщения, то Прибор будет воспроизводить общее сообщение №2.

В зависимости от задания на проектирование СОУЭ, необходимости многовариантного оповещения и количества путей эвакуации, можно использовать не все из сообщений №3 - №8.

Запись сообщений в магнитофон возможна только в специальном режиме «Программирование». Подробное описание записи и закрепления записанных сообщений за зонами описаны в Приложении 11 «Программирование ППУ Тромбон – ПУ-М».

## 3.16. Система электропитания.

Прибор рассчитан на питание от сети переменного тока напряжение 220В 50Гц. Для Обеспечения резервным питанием внутри прибора установлена аккумуляторная батарея 12В емкостью 7А/Ч, что достаточно для обеспечения Прибора резервным питанием:

- $\bullet$  в дежурном режиме не менее 24-х часов;
- в режиме оповещения не менее 3-х часов.

При питании от сети 220В Прибор обеспечивает контроль и заряд аккумуляторной батареи. Заряд аккумуляторной батареи, в зависимости от ее состояния, обеспечивается в 2-х режимах:

• при сильно разряженной батарее – заряд номинальным током до 1,4 А (определяется состоянием батареи);

• при заряженной батарее – только буферная подзарядка током не более 0,1 А.

При пропадании основного питания 220В Прибор переходит на резервное питание автоматически. При восстановлении питания 220В, прибор также автоматически возвращается на основное питание.

На передней панели Прибора имеется два индикатора состояния питания – «Сеть» и «Аккумулятор» (рис. 1, поз. 2, 6). При включенном приборе и наличии питания 220В индикатор «Сеть» горит зеленым цветом. При пропадании напряжения 220В индикатор «Сеть» переходит на свечение красным цветом, кроме этого периодически раздается звук зуммера, для привлечения внимания оператора.

При отсутствии основного питания 220В и работе от аккумуляторной батареи, Прибор постоянно контролирует напряжение на аккумуляторе. При снижении напряжения ниже 11В зажигается индикатор «Аккумулятор», предупреждающий о скором разряде аккумулятора, Прибор при этом издает дополнительный звук зуммера.

При дальнейшем снижении напряжения на аккумуляторе до величины 10,5В Прибор автоматически выключиться, предотвращая тем самым глубокий разряд аккумуляторной батареи и выход ее из строя.

После автоматического выключения, Повторное включение Прибора возможно только после появления напряжения основного питания 220В.

Внимание! Включение Прибора «Тромбон – ПУ-М» возможно только при наличии основного питания 220В и исправной аккумуляторной батарее. При отсутствии напряжения основного питания 220В или сильно разряженном аккумуляторе (напряжение аккумулятора менее 10В) включить прибор не возможно. Это не является не исправностью Прибора.

# 3.17. Защита от несанкционированного доступа.

Зашита от несанкционированного лоступа Прибора выполняется лвумя способами:

1). Организационный. Оборудование располагают в специальном помещении с ограниченным доступом или в запираемой стойке;

2). Собственная защита Прибора. На передней панели Прибора имеется два переключателя, выполненные под ключ. Один из них является включателем питания прибора. Второй обеспечивает блокировку органов управления для защиты от несанкционированного доступа.

Таким образом, Прибором может управлять только уполномоченный оператор, имеющий доступ в помещение с оборудованием и ключи от ППУ.

# 4. Работа с Прибором «Тромбон – ПУ-М».

4.1. Указания по эксплуатации.

1). Эксплуатация оборудования должна производиться в соответствии с техническими условиями ТУ 4371-001-88310620-08 и настоящей инструкцией по эксплуатации.

2). Прибор рассчитан на использование внутри отапливаемых помещений.

3). После пребывания в условиях низких значений температуры или высокой влажности оборудование необходимо выдержать при температуре от +20 до +25°С и относительной влажности от 30 по 80 % не менее 6 ч.

4). Оборудование должно размещаться в специально оборудованном помещении – Пожарном посту – диспетчерской.

4.2. Подключение.

1). Установить Прибор «Тромбон – ПУ-М» в стойку, на место где предполагается его дальнейшая эксплуатация.

2). Подключить заземление к клемме «Земля» задней панели Прибора (рис 2., поз. 16).

3). Подключить заземление к другим приборам системы «Тромбон» в стойке.

4). Выполнить разводку цепей основного и резервного питания усилителей мощности согласно схеме Приложений 7 или 8.

5). Подключить выходы усилителя мощности к входам ППУ «Тромбон – ПУ-М» «Входы (мошность от УНЧ)» согласно схеме Приложения 6.

6). Подключить линейный выход Прибора «Тромбон – ПУ-М» к входу оповещения усилителя.

7). Подключить «Входы сигнализации» Прибора к выходам ППКП или подключить шлейфы пожарной сигнализации согласно схеме Приложения 1.

8). Подключить к клеммам «Линии звукового оповещения» Прибора линии звукового оповещения согласно схеме Приложения 6.

9). Подключить к клеммам «Линии светового оповещения» линии связи со световыми знаками безопасности, а к клеммам «Питание св. оп.» источники питания для световых знаков безопасности согласно схемы Приложения 5.

10). Подключить системы эвакуационного освещения и контроля доступа (замки эвакуационных выходов) согласно схеме Приложения 9.

11). К входу «Микрофон» Прибора подключить микрофон оператора.

12). Подключить удаленные консоли «Тромбон – УК-М» согласно схеме Приложения 4.

13). При необходимости, подключить сопряженную систему безопасности к разъему «ПК RS485» согласно схеме разъема, приведенной в Приложении 10.

14). Включить Прибор управления и блоки резервного питания усилителей в сеть 220В 50Гц.

15). Включить оборудование, убедится в правильной индикации приборов. Особое внимание обратить на цвет свечения индикаторов «Сеть», убедиться в отсутствии свечения индикаторов «Аккумулятор».

16). Выполнить программирование Прибора согласно описанию режима программирования приведенному в Приложении 11.

20

# 4.3. Действия Оператора.

4.3.1. Действия обслуживающего персонала (дежурного оператора) при срабатывании системы сигнализации, режим «Тревога».

В случае срабатывания датчика системы пожарной сигнализации Прибор получает от ППКП командный сигнал и зажигает соответствующие индикаторы. После этого, через  $1 - 2$  секунды Прибор включает оповещение в зоны Персонала учреждения и транслирует в них специальное сообщение.

Оператору необходимо лично убедиться в истинности сигнала тревоги. И предпринять одно из слелующих лействий:

1). В случае ложного срабатывания ППКП - нажать кнопку «Сброс» и прекратить оповещение.

Если командный сигнал от ППКП продолжает воздействовать на вход сигнализации Прибора и после нажатия кнопки «Сброс», то Прибор включится в режим оповещения повторно. В этом случае оператор должен нажать кнопку «Звук выключен», для предотвращения транслирования в зоны оповешения сообщений о необхолимости эвакуации. После чего устранить возлействие команлного импульса на вход Прибора и повторным нажатием кнопки «Сброс» перевести Прибор в дежурный режим.

После этого оператор должен принять меры для восстановления неисправной системы пожарной сигнализации (ППКП).

2). В случае истинного срабатывания ППКП - нажать кнопку «Сброс задержки» для немелленного включения оповешения в зоны наивысшей опасности.

Если оператор не предпринимает никаких действий, то по истечении времени задержки, установленного в Приборе, оповещение начнется автоматически, за исключением случая, если в Приборе установлен полуавтоматический режим оповещения. В этом случае действия оператора должны соответствовать инструкции, специально разработанной для данного конкретного объекта.

В режиме «Тревога» оператор имеет возможность передавать через подключенный к Прибору микрофон дополнительные голосовые инструкции о ситуации на объекте. Выполняется это нажатием кнопок «Микрофон».

## 4.4. Экстренный сигнал тревоги, режим «Экстренный запуск».

У дежурного оператора, при обнаружении опасности, всегда имеется возможность экстренного запуска системы звукового оповещения (сигнала сирены). Выполняется это нажатием на кнопку «Экстренный запуск» на передней панели Прибора. При этом загорается индикатор «Экстренный запуск», а по всем зонам здания транслируется сигнал сирены и включается световое оповещение.

Кроме этого включается система эвакуационного освещения, а в систему контроля доступа подается команда на открытие замков эвакуационных выходов.

Перевод Прибора управления из режима «Экстренный запуск» в дежурный режим выполняется нажатием на кнопку «Сброс».

В режиме «Экстренный запуск» оператор имеет возможность передавать через подключенный к Прибору микрофон дополнительные голосовые инструкции о ситуации на объекте или выключить звуковое оповещение. Выполняется это нажатием кнопок «Микрофон» или «Звук выключен».

### 4.5. Регламентные работы.

Оборудование, установленное на объекте должно подвергаться периодическим испытаниям в следующем объеме:

21

4.5.1. Ежедневный контроль оборудования - выполняется дежурным персоналом (оператором) при заступлении на дежурство. Методика и объем проверки:

– Разблокировать органы управления Прибора;

– Нажатием кнопки «Сброс» перевести прибор в дежурный режим;

– Проконтролировать свечение индикаторов «Автомат» и «Сеть». Индикатор «Сеть» должен гореть зеленым цветом;

- Проконтролировать отсутствие свечения индикаторов: «Входы тревоги»; «Оповещение»; «Авария линий связи по зонам»; «Вход МЧС»; «Тревога»; «Консоль»; «Экстренный запуск»; «Сброс задержки»; «Программирование»; «Аккумулятор».

— При обнаружении несоответствия в свечении индикаторов необходимо предпринять меры для выявления и устранения причин несоответствия.

4.5.2. Контроль состояния аккумуляторной батареи – выполняется каждые три месяца:

– Отключить Прибор от сети 220В, проконтролировать изменение свечения индикатора «Сеть» с зеленого цвета на красный;

– Оставить Прибор в таком режиме минимум на 1 час;

- Состояние аккумулятора контролируется по индикатору «Аккумулятор». В течение всего времени проверки индикатор не должен светиться;

– Зажигание индикатора «Аккумулятор» красным цветом свидетельствует о снижении напряжения аккумулятора ниже допустимого уровня. В этом случае аккумулятор необходимо заменить. После замены аккумулятора, Прибор необходимо выдержать в режиме питания от сети 220В не менее суток, после чего необходимо повторить проверку аккумулятора.

## 5. Гарантийные обязательства.

Предприятие - изготовитель гарантирует соответствие Прибора управления пожарного «Тромбон -ПУ-М» требованиям ТУ 4371-001-88310620-08 и характеристикам, указанным в Паспорте, при соблюдении потребителем условий эксплуатации, изложенных в инструкции по эксплуатации и технических условиях.

Гарантийный срок эксплуатации Прибора составляет 24 месяца с момента отгрузки потребителю. В течение данного срока изготовитель обязуется ремонтировать Прибор за свой счет, в случаях обнаружения в нем скрытых производственных дефектов или выходов его из строя.

Самостоятельный ремонт Прибора потребителем не допускается.

Доставка прибора к месту выполнения гарантийного ремонта и обратно выполняется за счет потребителя.

Гарантийные обязательства не распространяются на аккумуляторную батарею, установленную внутри Прибора.

Действие гарантии на Прибор прекращается в следующих случаях:

- выхода Прибора из строя по причине несоблюдения потребителем правил транспортирования, хранения, монтажа и условий эксплуатации;

- при обнаружении механических дефектов;

- самостоятельного ремонта Прибора потребителем.

Срок годности оборудования – не менее 10 лет с момента изготовления.

### **6.** Свеления об изготовителе.

# ООО «СОУЭ «Тромбон»

390046, г. Рязань, ул. Маяковского, д. 1А, тел./факс: (4912) 29-68-41 www.trombon.org

## Сервисный центр

127015, г. Москва, ул. Новодмитровская, дом 5А, строение 3, офис 622, тел./факс (495) 721-86-35 info@trombon.org

# ПРИЛОЖЕНИЕ 1.

Прибор Управления

# Схема подключения входов Прибора к выходам ППКП (шлейфов с извещателями) с обеспечением контроля исправности линий связи.

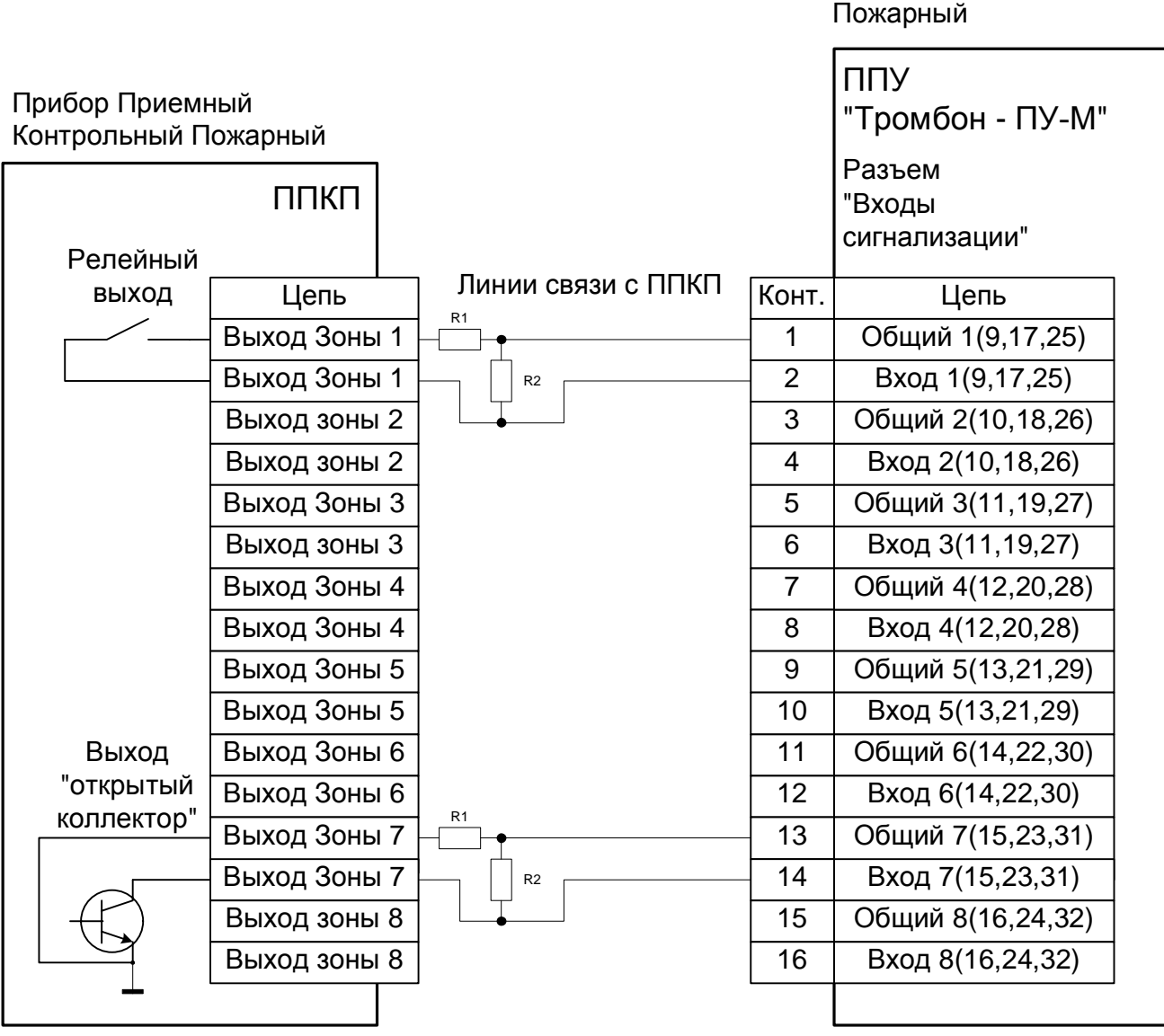

 $R1 = R2 = 4.7$  KOM

# Схема подключения входов Прибора к выходам ППКП (шлейфов с извещателями) без контроля линий связи.

# Прибор Управления Пожарный

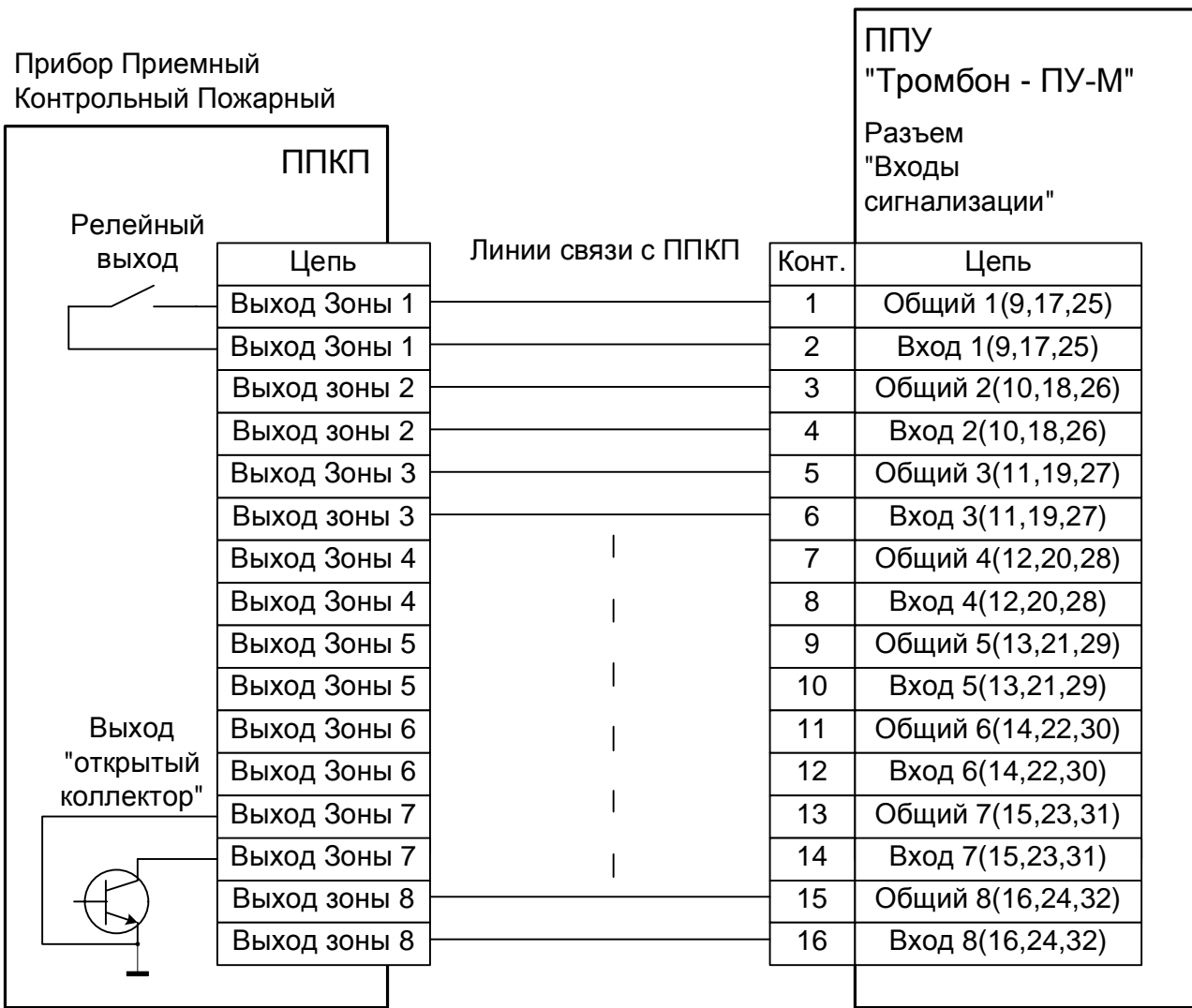

# Схема подключения прибора управления "Тромбон - ПУ-М" к блоку централизованного запуска МЧС.

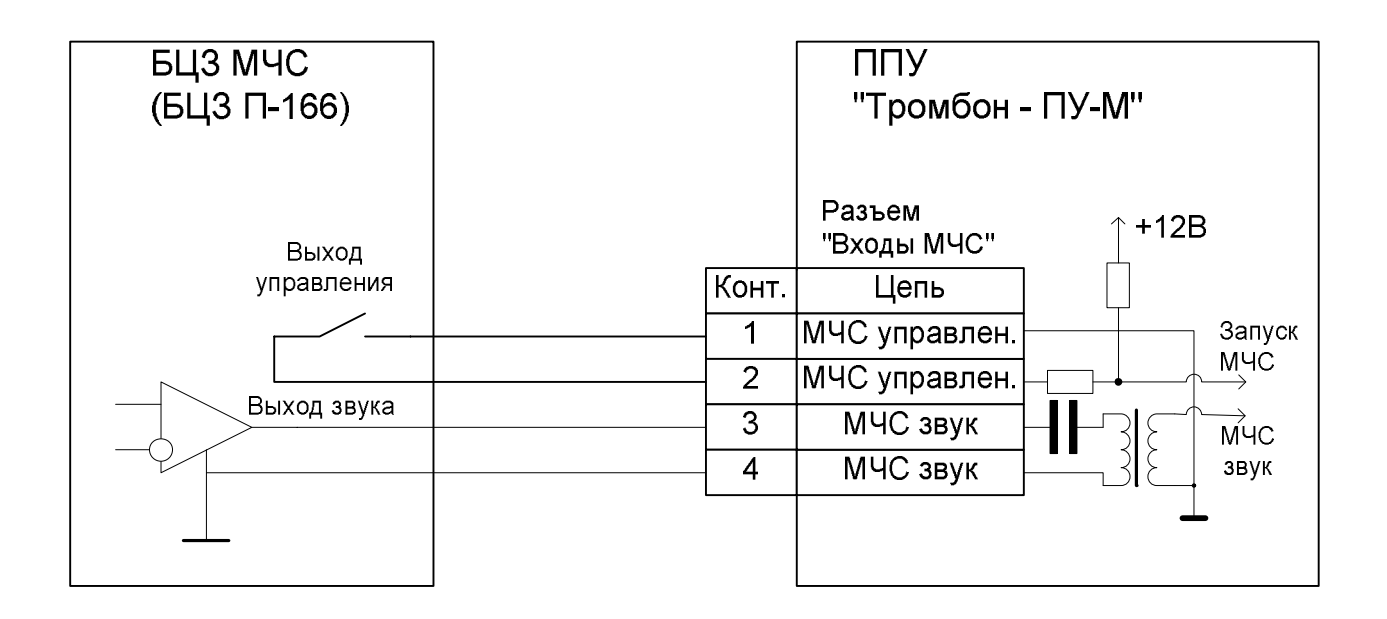

# Схема подключения Удаленных консолей «Тромбон – УК-М» к Прибору «Тромбон - ПУ-М»

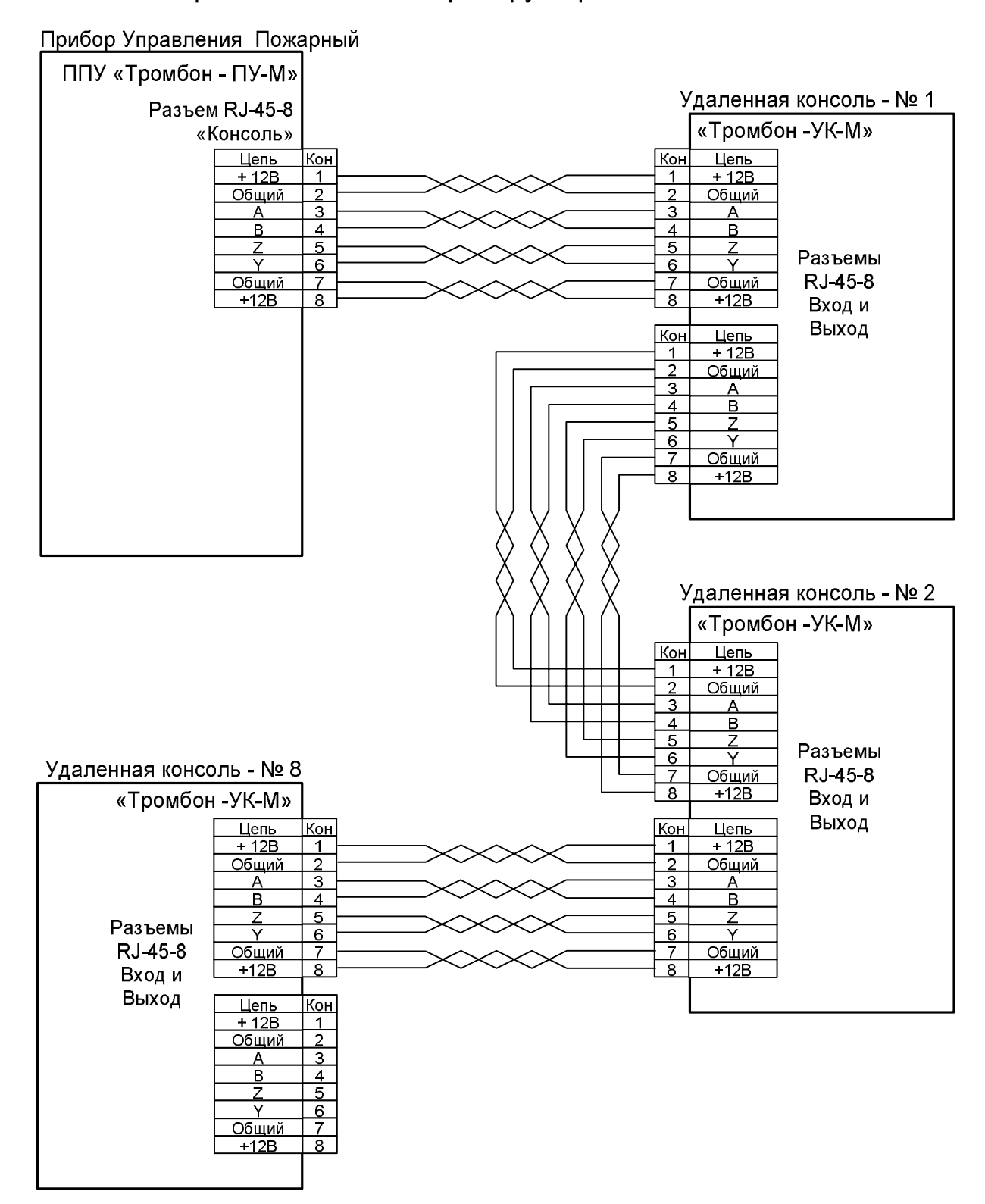

Несколько удаленных консолей подключают к прибору управления последовательно. Для линии связи использовать кабель «Витая пара».

Каждая консоль должна иметь индивидуальный адрес. Адрес задается переключателем на задней панели консоли. У последней консоли ОБЯЗАТЕЛЬНО должен быть включен внутренний согласующий резистор. Включение резистора выполняется переключателем № 5 в положение «включено».

# Схема включения линий светового оповещения

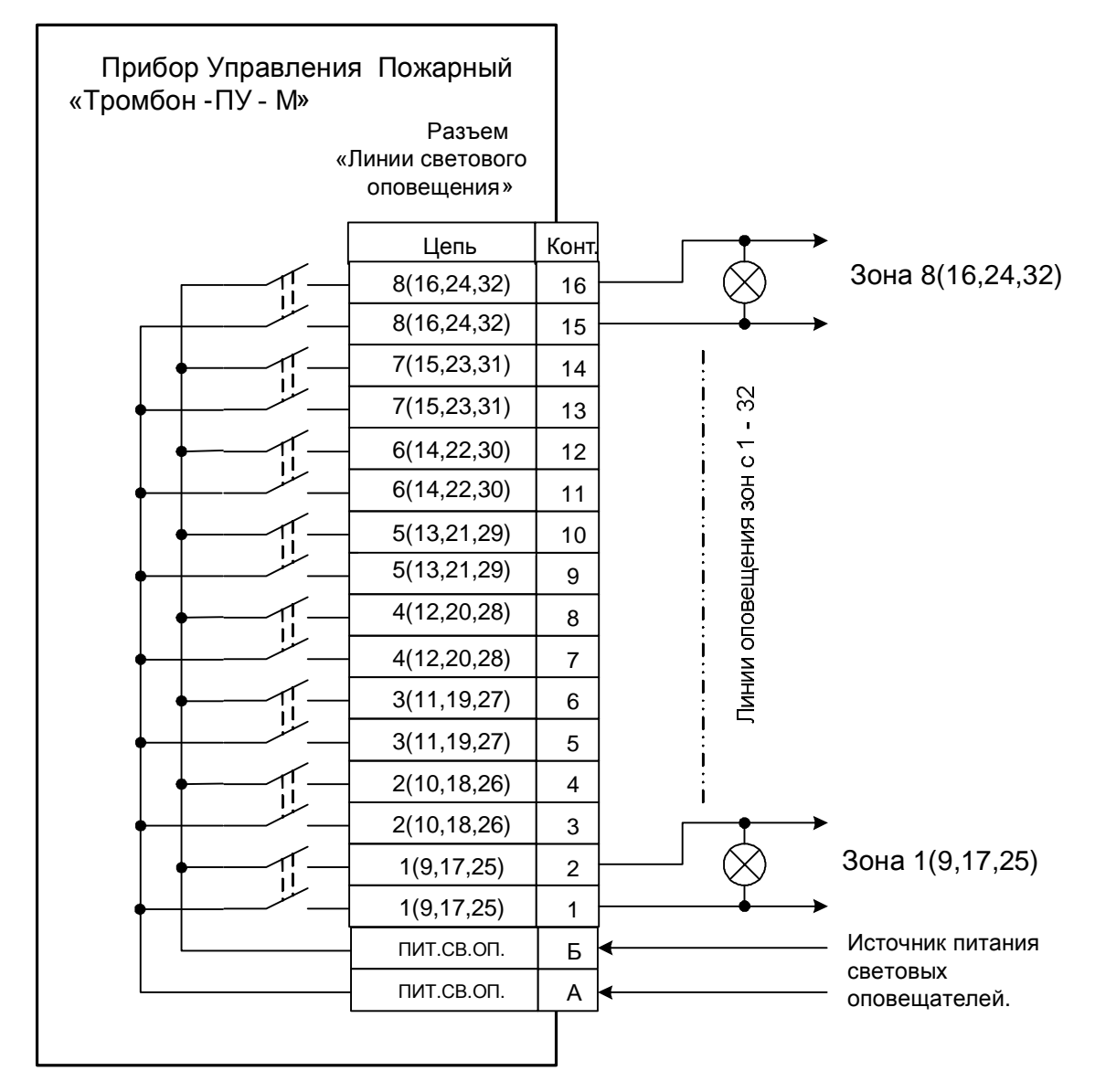

Включение оповещателей на основе ламп накаливания

При использовании в линиях световых оповещателей на основе светодиодов, оповещатели и источник питания подключаются с соблюдением полярности.

На конце линии необходимо установить концевой резистор номиналом 4,7 кОм – 10 кОм.

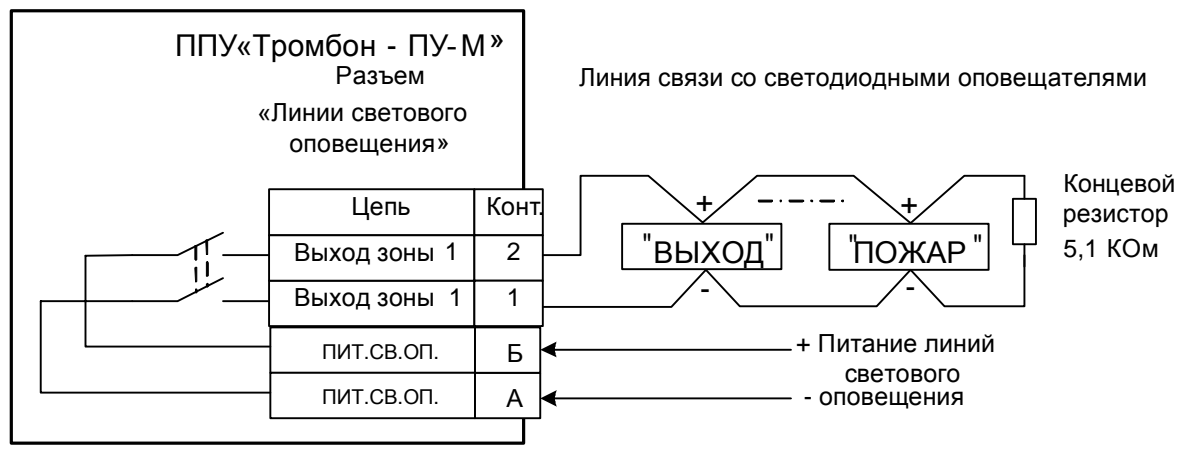

# Схема подключения линий звукового оповещения к Прибору управления «Тромбон - ПУ-М»

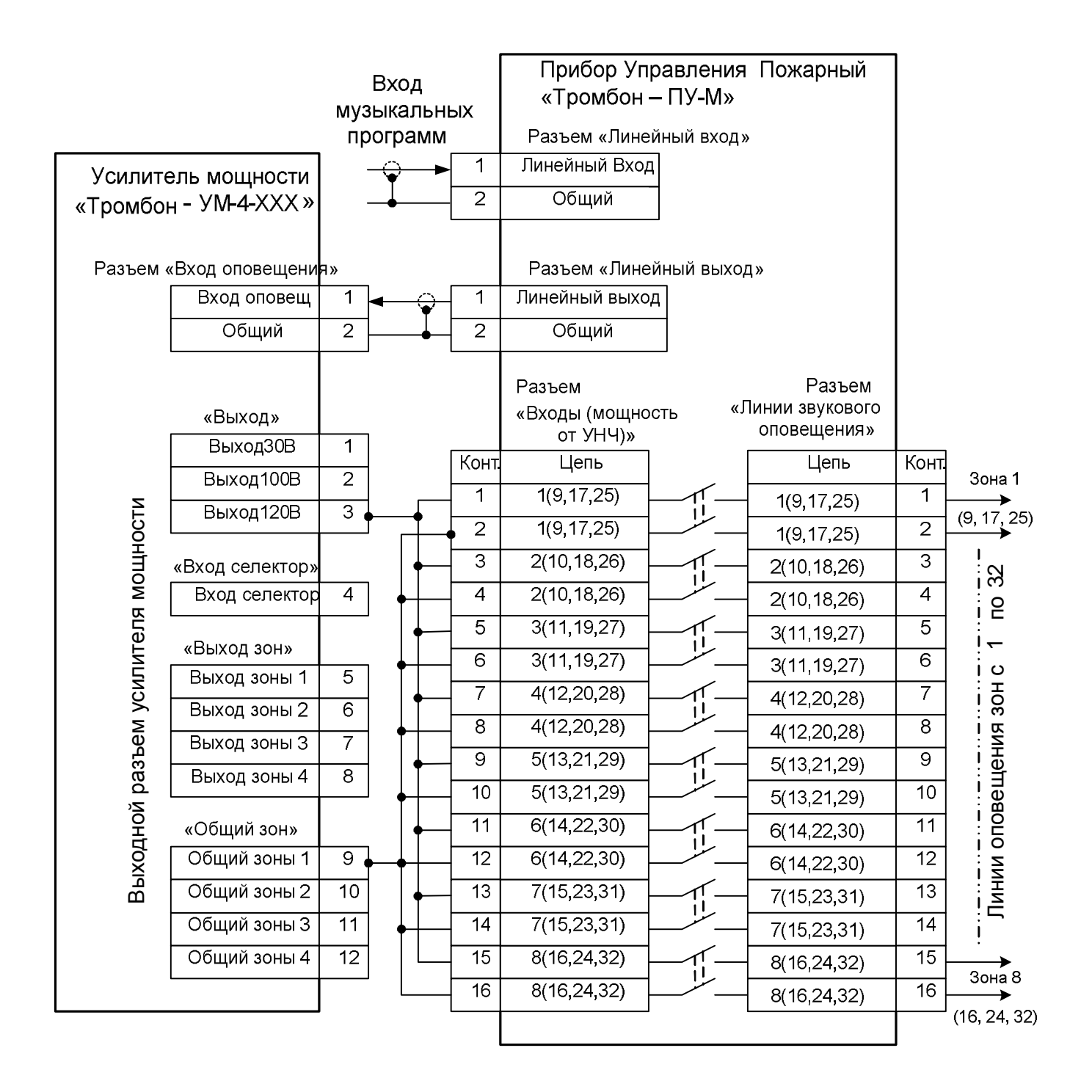

Встроенный в усилитель мощности селектор зон в системе оповещения не используется!

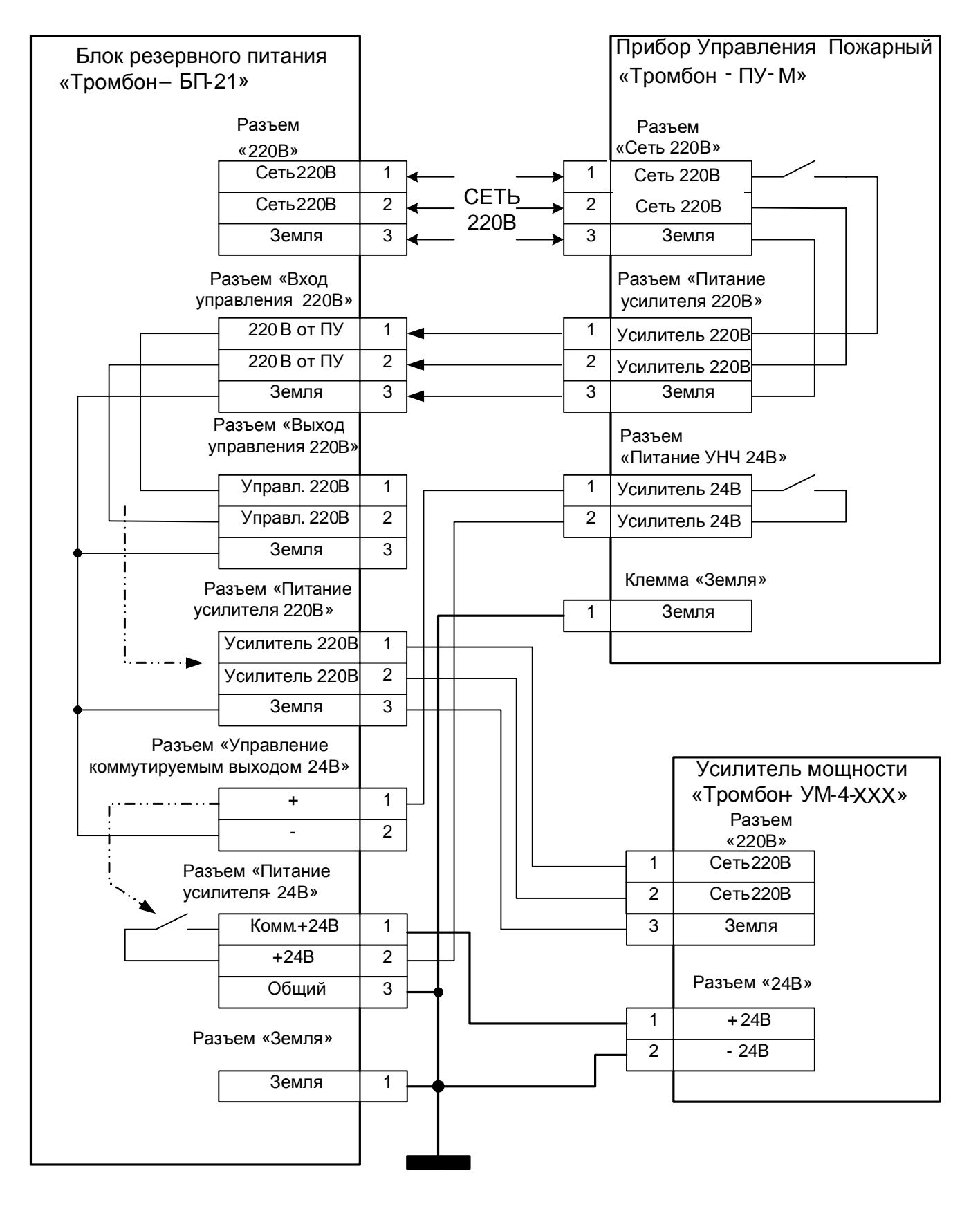

# Схема управления питанием одного усилителя мощности с одним блоком резервного питания.

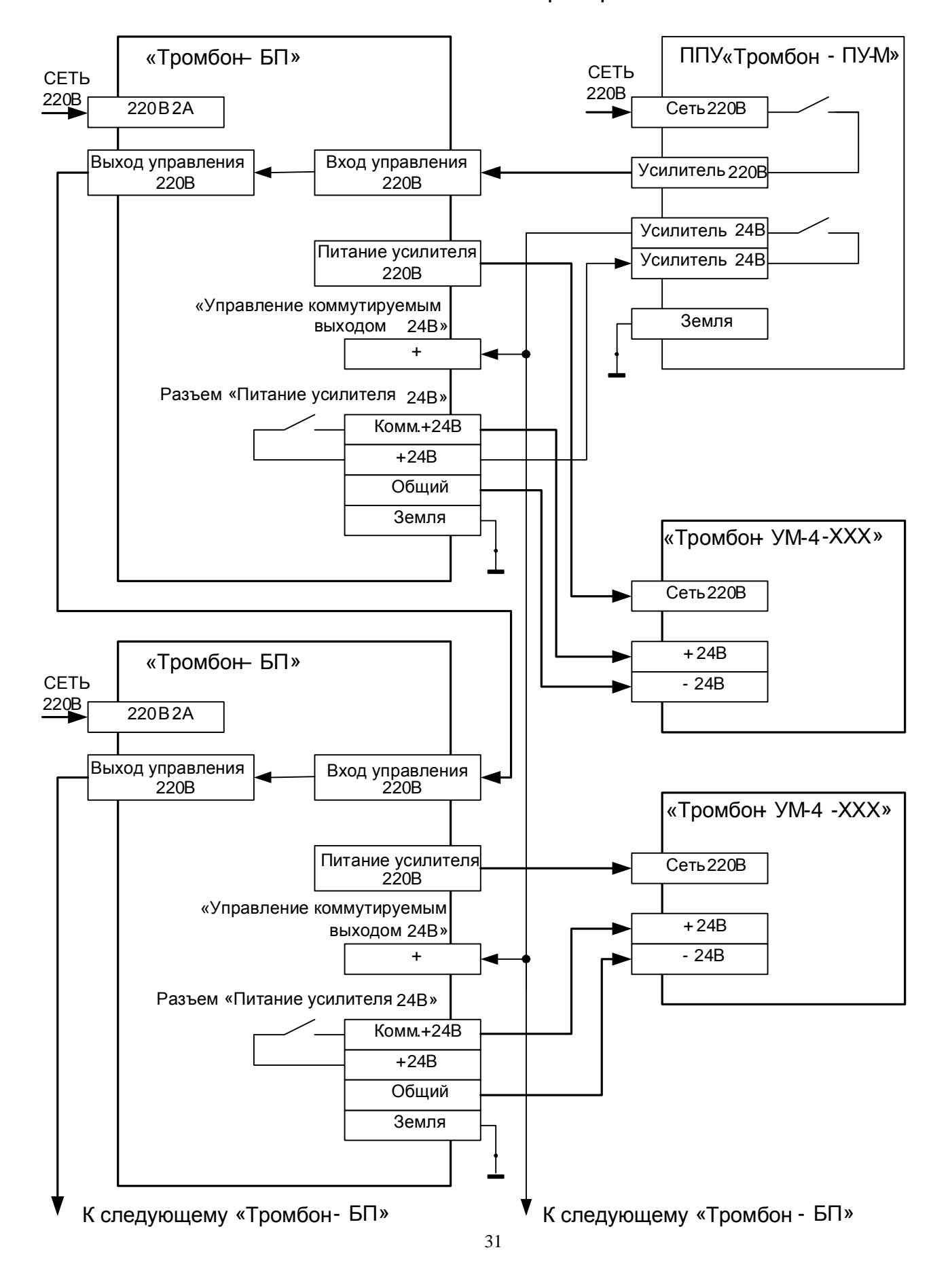

# Схема управления питанием нескольких усилителей мощности с несколькими блоками резервного питания

# Схема подключения эвакуационного освещения и замков эвакуационных выходов к ППУ «Тромбон - ПУ-М».

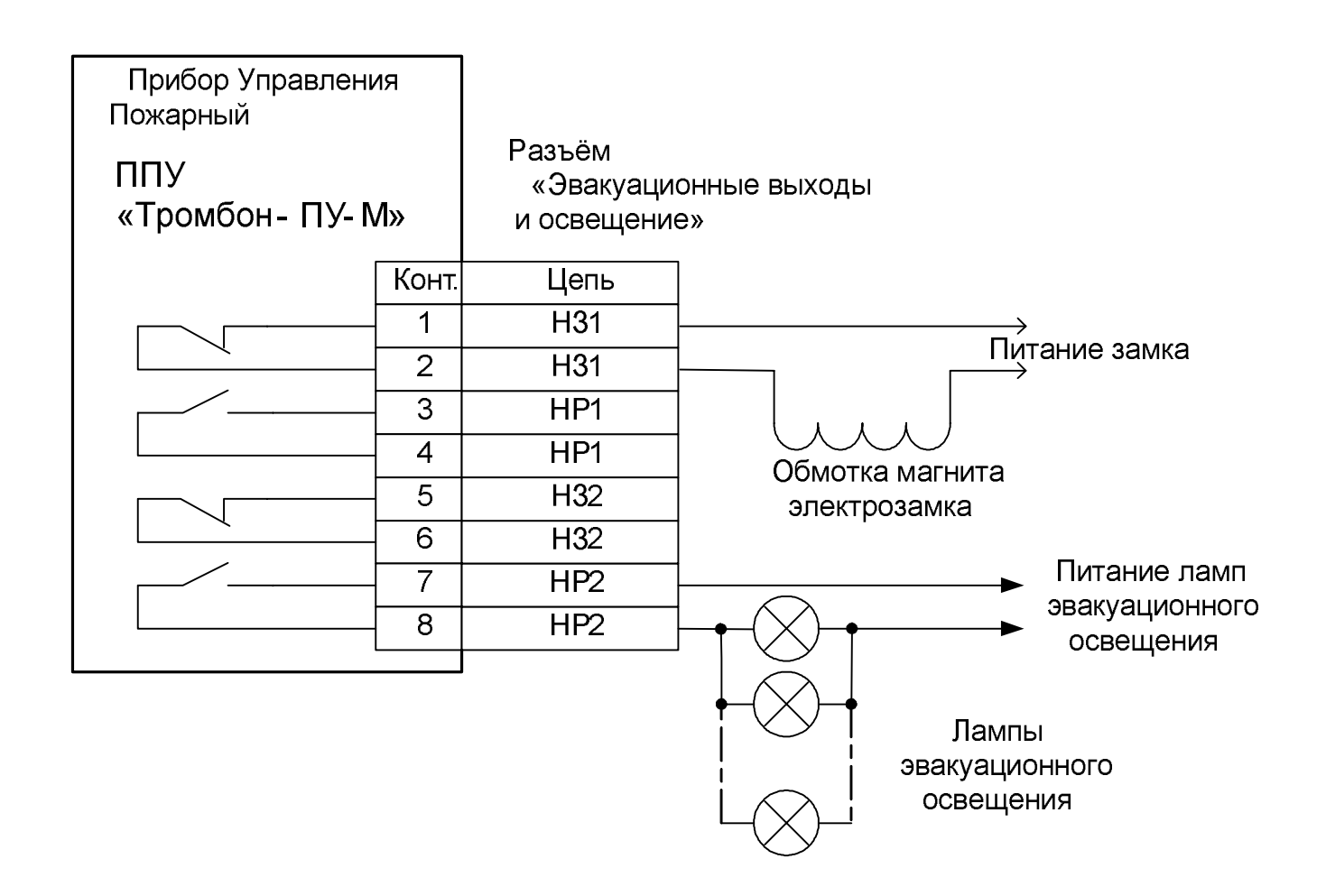

# Цоколевка разъема последовательного порта «ПК RS485» Прибора управления «Тромбон – ПУ-М»

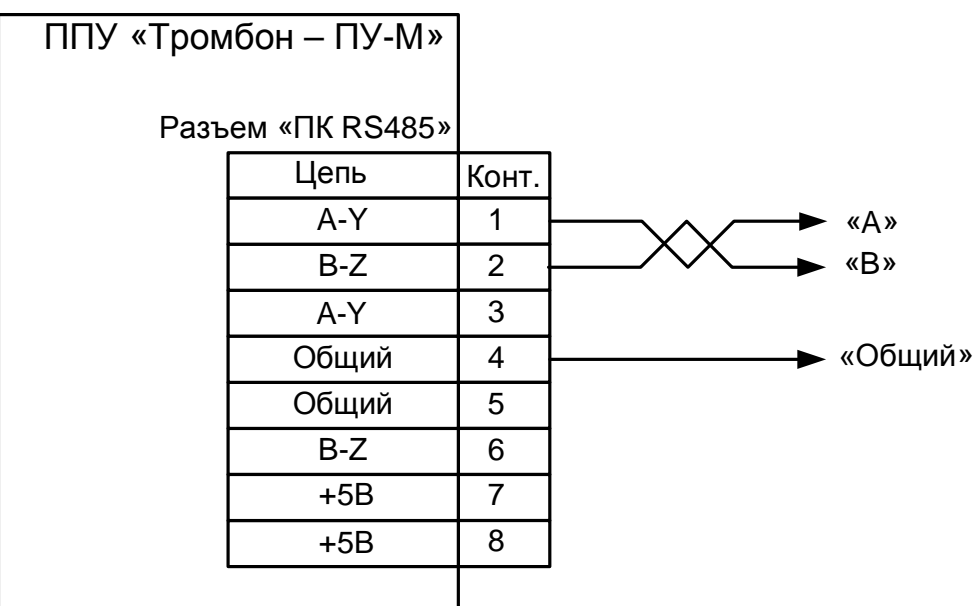

**ВНИМАНИЕ:** 

Для стыковки прибора Тромбон – ПУ-М с компьютером необходимо использовать преобразователь интерфейсов RS232/RS485 или USB/RS485.

Линия связи с компьютером должна быть выполнена кабелем типа «Витая пара». Соединение цепи «Общий» обязательно.

# ПРИПОЖЕНИЕ 10.2.

Подключение прибора управления «Тромбон – ПУ-М» к преобразователю протоколов «С2000ПП» системы «Орион».

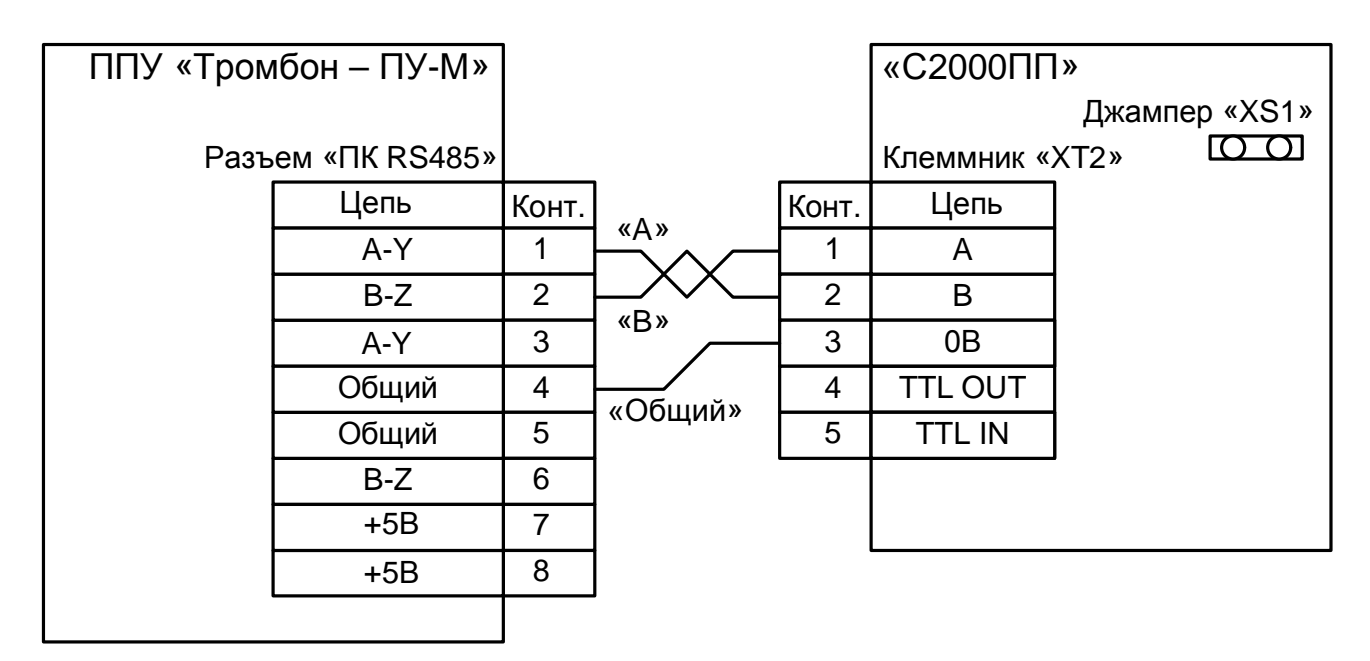

BHUMAHUE:

Джампер «XS1» на плате прибора «С2000ПП» должен быть установлен обязательно! Линия связи должна быть выполнена кабелем типа «Витая пара». Соединение цепи «Общий» обязательно.

## «Программирование ППУ Тромбон - ПУ-М».

## Определения:

Режим программирования – специальный режим работы Прибора, в котором выполняется установка значений основных настроек Прибора при инсталляции его на объекте. Установка значений выполняется при помощи кнопок и индикаторов, расположенных на передней панели прибора управления.

Этап программирования – режим программирования разбит на несколько этапов. На каждом этапе выполняется установка одной определенной настройки Прибора в зависимости от конфигурации объекта и технического залания на проектирование СОУЭ.

Шаг программирования - некоторые этапы программирования разбиты на несколько шагов.

### Индикация в режиме программирования:

- индикатор «СЕТЬ» - собственно прибор включен:

- индикатор «ПРОГРАММИРОВАНИЕ» - подтверждает, что Прибор находится в режиме программирования;

- индикатор «Запись»: 1) горит во время записи звуковых сообщений, 2) кратковременно зажигается при записи значений программы в память Прибора;

- индикаторы «Этап» (другое название «Входы») отображают номер этапа программирования. Всегда горит только один индикатор, соответствующий номеру текущего этапа;

- индикаторы «Шаг» («Авария линий») отображают текущий шаг или вспомогательные параметры при программировании. В зависимости от Этапа программирования может гореть один или несколько индикаторов «Шаг». Некоторые этапы программирования на шаги не разбиты, индикаторы «Шаг» на них не горят.

- индикаторы «Установка» («Оповещение) отображают установленные значения. Индикаторы горят в зависимости от этапа программирования и установленных значений;

- индикатор «Автомат» кратковременно зажигается при возврате значений программы на заводские установки.

#### **Органы управления в режиме программирования:**

Для управления режимом программирования используются специальные кнопки: «Сброс», «Запись», «Воспр.», «Автомат», и кнопки управления  $\langle \mathbb{Q} | \mathbb{Q} \rangle$ ,  $\langle \mathbb{Q} | \mathbb{D} \rangle$ ,  $\langle \mathbb{Q} | \mathbb{D} \rangle$ ,  $\rightarrow$ .

Назначение кнопок:

«Сброс» - вход в режим программирования и возврат в дежурный режим.

«Запись» - 1) запись сообщений в звуковой процессор, 2) запись введенных значений программы в память прибора;

«Воспр.» - прослушивание сообщений в звуковом процессоре;

«Автомат» - возврат программы к заводским установкам (этап №19);

< 11 U + выбор этапа программы (перемещение по линейке индикаторов «Этап»);

 $\triangleleft$   $\mathbb D$  - выбор шага программы (перемещение по линейке индикаторов «Шаг»);

 $\triangle$  →  $\triangleright$  - выбор и установка значений программирования (перемещение по линейке «Установка» и ввол значений):

### **Вход в режим программирования:**

Для входа в режим программирования необходимо:

1. Отключить блокировку кнопок управления Прибором, для чего замок - выключатель «Блокировка управления» перевести в положении «Упр. ВКЛ.».

2. Нажать кнопку «Сброс» и, удерживая ее в нажатом положении, включить питание Прибора.

Вход в режим программирования подтверждается двух кратным звуковым сигналом зуммера и зажиганием индикатора «ПРОГРАММИРОВАНИЕ».

При входе в режим программирования из постоянной памяти Прибора в оперативную память читаются сохраненные ранее в Приборе значения программы.

Дальнейшие действия выполняются путем изменения значений программы в оперативной памяти Прибора.

### Сохранение установленных значений программы:

Для записи введенных установок программы из оперативной памяти Прибора в постоянную необходимо нажать на кнопку «Запись». Запись значений программы в постоянную память Прибора подтверждается длинным однократным звуком зуммера и кратковременным зажиганием индикатора «Запись».

Запись введенных установок в постоянную память Прибора возможна на любом этапе режима программирования кроме этапов №8. На этапе №8 кнопка «Запись» используется для записи речевых сообщений в память звукового процессора.

### **Выход из режима программирования:**

Для выхода из режима программирования в дежурный режим необходимо нажать на кнопку «Сброс». Выход возможен на любом этапе программирования.

ВНИМАНИЕ! Лля сохранения ввеленных значений программы в постоянной памяти Прибора, перед выходом из режима программирования, необходимо нажать кнопку «Запись»! Нажатие на кнопку «Сброс» не сохраняет введенные установки!

Выход из режима программирования подтверждается двукратным длительным звуком зуммера, индикатор «Программирование» гаснет. Остальная индикация будет соответствовать состоянию Прибора.

### Возврат к заводским настройкам:

Возврат к заводским установкам выполняется на последнем, 19-м этапе режима программирования (горит светолиод «Этап»  $\mathcal{N}_2$ 19).

Для возврата программы к заводским установкам необходимо в течение 4-х секунд, после входа на этап программирования №19, три раза нажать и отпустить кнопку «Автомат». После этого загорается индикатор «Автомат», Прибор переписывает из нестираемой памяти предустановленную программу и подтверждает возврат к заводским установкам длинным сигналом зуммера, индикатор «Автомат» гаснет.

## ПРОГРАММИРОВАНИЕ:

После входа в режим программирования на передней панели Прибора горят индикаторы:

«Сеть», «Программирование», «Этап» программы №1. Индикаторы «Шаг» не горят. Индикаторы «Установка» могут гореть в различном сочетании, в зависимости от ранее установленных значений.

Режим программирования разбит на несколько Этапов. Номер выбранного этапа программирования отображается на линейке индикаторов «Этап». Переключение между этапами программирования выполняется кнопками  $\langle \mathbb{Q} | \mathbb{Q} \rangle$ .

#### Описание этапов программирования:

## 1. Этап программирования №1 - Выбор рабочих зон.

Горит индикатор «Этап №1». Данный этап программирования на шаги не разбит, поэтому индикаторы «Шаг» - не используются. Индикаторы «Установка» указывают включенные зоны.

По умолчанию, при первом программировании, все зоны Прибора являются рабочими (включены). Это подтверждается свечением индикаторов «Установка» соответствующих зон.

Приборы управления Тромбон – ПУ-М выпускаются в различной комплектации: на 8, 16, 24 или 32 зоны. В зависимости от комплектации прибора, горят индикаторы «Установка» только имеющихся зон.

Для выключения зоны, при помощи кнопок  $\triangle$   $\triangleright$  необходимо выбрать требуемую зону, (индикатор выбранной зоны будет мигать). Далее, кнопкой → выключаем выбранную зону, индикатор зоны при этом гаснет, мигающий индикатор переходит автоматически на следующую зону. Для включения ошибочно выключенной зоны, необходимо кнопками  $\triangle$   $\triangleright$  вернуться к ней, а кнопкой  $\triangle$  изменить неверную установку.

Выключенные на этом этапе зоны в работе прибора не участвуют и из дальнейшего процесса программирования исключаются.

Кнопкой «Запись» можно сохранить введенные установки, а кнопкой Ш≻ перейти к следующему этапу программирования.

### ВНИМАНИЕ! Аккуратно относитесь к выключению зон!

У выключенной на этом этапе зоны, при переходе к следующему этапу программирования или нажатии на кнопку «Запись», стираются все настройки этой зоны! Поэтому, при включении в работу ранее выключенной зоны, необходимо будет ввести настойки для этой зоны на всех этапах и шагах программирования, что достаточно трудоемко! При ошибочном выключении зон, если ранее в Прибор установок не вводилось, целесообразно вернуть прибор к заводским установкам (Этап № 19) и начать процесс программирования сначала.

## 2. **Этап программирования № 2 - Выбор зон первоочередного оповешения персонала.**

Горит индикатор «Этап № 2». Данный этап программирования на шаги не разбит, поэтому инликаторы «Шаг» - не используются. Инликаторы «Установка» указывают зоны, включенные как зоны первоочередного оповещения персонала.

По умолчанию, при первом программировании, в качестве зоны первоочередного оповещения персонала установлена только одна последняя зона (зона, имеющая наибольший номер). В зависимости от комплектации Прибора это может быть зона № 8, 16, 24 или 32 (горит соответствующий индикатор в линейке «Установка»). В случае если на Этапе программирования 1, эта зона была выключена, то

индикатор гореть не будет. Если зоны первоочередного оповещения персонала все же нужны, то их надо выбрать из числа оставшихся рабочих зон.

Выбор зон выполняем при помощи кнопок <  $\triangleright$  (индикатор «Установка» выбранной зоны будет мигать). Кнопкой - включаем или выключаем выбранную зону как зону первоочередного оповещения персонала. Индикатор этой зоны при этом зажигается или гаснет, а мигающий индикатор переходит автоматически на следующую зону.

Кнопками < ШШ переходим к следующему или предыдущему этапу программирования. Кнопкой «Запись» можно сохранить введенные установки.

## 3. Этап программирования № 3 - Выбор времени оповещения зон персонала.

Горит индикатор «Этап № 3». Данный этап программирования на шаги не разбит, поэтому индикаторы «Шаг» - не используются.

На этом этапе выбирается время задержки от поступления сигнала тревоги до начала оповещения зон высокой опасности (tз1). В течение этого времени оповешаются только зоны персонала. Если зоны персонала не выбраны, то оповещение персонала все равно будет выполняться, но только через один внутренний линамик прибора.

Время задержки выбирается из дискретного ряда предустановленных значений с шагом в 5 секунд: 5, 10, 15, 20, 25, 30 … 155 секунд и бесконечно. Время задержки определяется по формуле: Тз = N\*5 сек., где N соответствует номеру индикатора, светящегося в линейке «Установка». Исключением является свечение последнего индикатора № 32. Индикатору № 32 соответствует установка бесконечной задержки. При такой установке оповещение зон персонала будет выполняться до нажатия оператором кнопки «Сброс задержки». Это так называемый, «Полуавтоматический режим оповещения», когда запуск оповещения зон объекта выполняется оператором.

По умолчанию, при первом программировании Прибора, установлена задержка 10 секунд (горит индикатор № 2).

Реальная задержка, в процессе работы Прибора, всегда будет несколько больше установленной, т.к. все переключения в Приборе синхронизированы с окончаниями воспроизводимых сообщений. Т.е. после истечения времени задержки Прибор дождется конца воспроизводимого в данный момент сообщения и только после этого перейдет к оповещению следующих зон. Это сделано для исключения возможной передачи в зоны обрывков сообщений и предотвращения паники.

Время задержки выбирают кнопками  $\triangle$   $\triangleright$ , перемещая мигающий индикатор по линейке инликаторов «Установка». После нажатия на кнопку  $\leftrightarrow$  выбранный инликатор перехолит на свечение постоянным светом, что подтверждает установку задержки.

Переход к следующему или предыдущему этапу – кнопками «ЖИФ». Кнопкой «Запись» можно сохранить введенные установки.

### 4. Этап программирования № 4 – Выбор зон «высокой опасности».

Горит индикатор «Этап № 4». Данный этап программирования разбит на шаги, поэтому используются индикаторы «Шаг». На данном этапе номер светящегося индикатора «Шаг» соответствует номеру зоны, для случая возгорания в которой выбираются зоны высокой опасности. Оповешение в зонах высокой опасности выполняется во вторую очередь, после оповещения зон персонала.

При входе на данный этап программирования горит индикатор «Шаг», соответствующий рабочей зоне № 1. Программирование выполняют следующим образом:

4.1 Ʉɧɨɩɤɚɦɢ ɜɵɛɢɪɚɸɡɨɧɭ («ɒɚɝ») ʋ 1, ɞɥɹɤɨɬɨɪɨɣɛɭɞɭɬɭɫɬɚɧɚɜɥɢɜɚɬɶɡɨɧɵɜɵɫɨɤɨɣ опасности. Кнопками < → Ь выбирают и включают (выключают) индикаторы «Установка» зон высокой опасности для случая возгорания в зоне 1;

4.2. Кнопками  $\mathbb{Q} \times \mathbb{D}$  выбирают зону («Шаг»)  $\mathbb{N}$  2. Кнопками  $\mathbb{Q} \rightarrow \mathbb{P}$  выбирают и включают (выключают) индикаторы «Установка» зон высокой опасности для случая возгорания в зоне 2 и так далее для каждой из включенных зон.

По умолчанию прибор сконфигурирован таким образом, что зонами высокой опасности считаются все зоны, номер которых равен или больше номера зоны, указанной в линейке индикаторов «Шаг». Это применимо для высотного здания, где каждый этаж - это зона. Таким образом, для такого варианта здания логично считать зонами высокой опасности этаж возгорания и все этажи выше.

ВНИМАНИЕ! Ланный этап программирования лостаточно трулоемкий, поэтому рекоменлуем Вам. перед дальнейшим программированием, нажать кнопку «Запись», если желаете сохранить введенные значения.

 $\Pi$ ереход к следующему или предыдущему этапу – кнопками  $\langle \mathbb{Q} | \mathbb{Q} \rangle$ .

### 5. **<u>Этап программирования № 5</u> - Выбор времени оповещения зон высокой опасности.**

На этом этапе устанавливается время задержки от начала оповещения зон высокой опасности до начала оповещения зон «Низкой опасности» (tз2).

Горит индикатор «Этап № 5». Данный этап программирования на шаги не разбит, поэтому индикаторы «Шаг» - не используются.

Время задержки выбирается из дискретного ряда предустановленных значений с шагом 10 секунд: 10, 20, 30, 40, … 310 секунд и бесконечно. Время задержки определяется по формуле: Т $_3 = N*10$  сек., где N соответствует номеру индикатора, светящегося в линейке «Установка», кроме индикатора № 32. Индикатору № 32 соответствует бесконечная задержка, до нажатия кнопки «Сброс задержки» оператором. По умолчанию, при первом программировании установлена задержка 60 секунд (горит индикатор № 6).

Реальная задержка во время работы прибора всегда будет несколько больше установленной, т.к. переключения Прибора синхронизированы с окончаниями воспроизводимых сообщений. Т.е. после истечения времени задержки Прибор дождется конца воспроизводимого в данный момент сообщения и только потом перейдет к оповещению следующих зон. Это сделано для исключения возможной передачи в зоны обрывков сообщений и предотвращения паники.

Время задержки выбирают кнопками  $\triangle$   $\triangleright$ , перемещая мигающий индикатор по линейке индикаторов «Шаг». После нажатия на кнопку → выбранный индикатор переходит на свечение постоянным светом, что подтверждает установку задержки.

 $\Pi$ ереход к следующему или предыдущему этапу – кнопками  $\langle \mathbb{Q} | \mathbb{Q} \rangle$ .

# <u>**6.** Этап программирования № 6 – Выбор зон «Низкой опасности».</u>

На данном этапе выбираются зоны, которые надо начинать оповещать после истечения времени оповещения зон высокой опасности.

Данный этап программирования разбит на шаги, поэтому используются индикаторы «Шаг». Номер светящегося индикатора «Шаг» соответствует № зоны для возгорания в которой выбираются зоны низкой опасности. При входе на данный этап горят индикаторы «Этап № 6» и индикатор «Шаг № 1». Зоны низкой

опасности добавляются к зонам высокой опасности, определенным ранее на Этапе № 4. Выключить зоны, определенные ранее как зоны высокой опасности – нельзя.

Программирование зон низкой опасности:

6.1 Кнопками  $\mathbb{Q} \times \mathbb{D}$  выбираю зону («Шаг»)  $\mathbb{N}$  1, для которой будут устанавливать зоны низкой опасности. Кнопками < ► Ь выбирают и включают (выключают) индикаторы «Установка» зон для случая возгорания в зоне 1.

6.2. Кнопками  $\triangleleft \mathbb{D}$  выбирают зону («Шаг») № 2. Кнопками  $\triangleleft \mathbb{D}$  выбирают и включают (выключают) индикаторы «Установка» зон низкой опасности для случая возгорания в зоне 2 и так далее для каждой из зон.

По умолчанию, при первом программировании, индикаторы всех рабочих зон включены.

ВНИМАНИЕ! Данный этап программирования достаточно трудоемкий, поэтому рекомендуем Вам, перед дальнейшим программированием, нажатием кнопки «Запись» сохранить введенные значения.

 $\Pi$ ереход к следующему или предыдущему этапу – кнопками  $\langle \mathbb{Q} | \mathbb{Q} \rangle$ .

# 7. Этап программирования № 7 - Выбор времени оповешения зон низкой опасности.

Это время (tз3) от начала оповещения зон низкой опасности до включения общего оповещения всех зон объекта (кроме зон. выключенных на этапе № 1).

Горит индикатор «Этап № 7». Данный этап программирования на шаги не разбит, поэтому индикаторы «Шаг» - не используются.

Время задержки выбирается из дискретного ряда предустановленных значений с шагом 1 минута: 1, 2, 3, 4, ... 31 минута и бесконечно. Индикатору № 32 соответствует бесконечная задержка, до нажатия оператором кнопки «Сброс задержки».

По умолчанию задержка на общее оповещение выставлена на 10 минут.

 $\Pi$ ерехол к следующему или предыдущему этапу – кнопками  $\langle \mathbb{Q} | \mathbb{Q} \rangle$ .

# 8. Этап программирования № 8 - Запись речевых сообщений в память звукового процессора прибора.

Горит индикатор «Этап № 8». Индикатор «Шаг» указывает на номер выбранного сообщения. Первоначально горит индикатор «Шаг № 1», соответствующий первому сообщению.

Всего в память Прибора может быть записано от 1-го до 8-ми сообщений. Длительность каждого сообщения определяется пользователем при записи, но не может быть более 15 секунд.

Сообщения имеют определенное назначение:

Сообщение № 1 – для первоочередного оповещения персонала.

ВНИМАНИЕ! Сообщение № 1 должно быть записано обязательно!

Процесс оповещения на объекте всегда начинается с чтения этого сообщения. Если зона персонала не установлена, то оповещение персонала будет все равно выполняться, но только через один внутренний динамик прибора.

Сообщение № 2 – общее сообщение для нестандартных ситуаций.

ВНИМАНИЕ! Сообщение № 2 должно быть записано обязательно!

В качестве сообщения № 2 используется текст общего характера, например: «В здании пожар, общая эвакуация». Данное сообщение воспроизводится в тех случаях, кода ситуация на объекте неоднозначна и нет возможности определить предпочтительное направление эвакуации (например когда возгорание произошло одновременно в различных частях здания). Сообщение № 2 также воспроизводиться в том случае, если была допущена ошибка при программировании прибора (за зоной, из которой пришел сигнал тревоги, не закреплено ни одно сообщение).

Сообщения  $N_2$  3 – 8 – Эти сообщения предназначены для оповещения всех зон. В зависимости от места возгорания и установленного алгоритма оповещения, Прибор имеет возможность обеспечить управление направлениями эвакуации (многовариантное оповещение) путем воспроизведения в зоны сообщений с различной информацией. Например: «Внимание, пожар в левом крыле здания. Эвакуация через правое крыло» и др.

Для организации многовариантного оповещения, сообщения № 3 - 8 должны быть закреплены за различными зонами. Тогда, в процессе оповещения, будет воспроизводиться то сообщение, которое закреплено за зоной, в которой произошло возгорание.

В зависимости от задания на проектирование СОУЭ, необходимости многовариантного оповещения и количества путей эвакуации можно использовать одно или несколько из сообщений № 3 - 8.

В случае если возгорание произошло в нескольких зонах, за которыми закреплены разные сообщения, то Прибор будет воспроизводить общее сообщение № 2.

### Запись сообщений:

Для записи сообщений используется внешний стандартный микрофон электромагнитной системы. Микрофон необхолимо полключить к гнезлу «Микрофон» на перелней панели прибора.

ВНИМАНИЕ! Компьютерные микрофоны, рассчитанные на подачу внешнего питания, для работы с Прибором не пригодны.

ɇɨɦɟɪ ɫɨɨɛɳɟɧɢɹ ɜɵɛɢɪɚɟɬɫɹ ɤɧɨɩɤɚɦɢ . ɇɨɦɟɪ ɚɤɬɢɜɧɨɝɨ ɫɨɨɛɳɟɧɢɹ ɩɨɞɫɜɟɱɢɜɚɟɬɫɹ индикатором в линейке «Шаг».

Для записи сообщения необходимо нажать и удерживать кнопку «Запись». Во время записи горит светодиод «Запись». В память прибора могут быть записаны сообщения длительностью не более 15 секунд. По истечении 15 секунд запись прекратится, а индикатор «Запись» погаснет, даже в том случае если кнопка запись остается нажатой.

Для прослушивания записанного сообщения необхолимо нажать кнопку «Воспр.». Воспроизводится только сообщение, номер которого отображен индикаторами «Шаг».

### 9. **<u>Этап программирования № 9</u> - Закрепление сообщений № 3 – 8 за зонами.**

В зависимости от места возгорания и установленного алгоритма оповешения. Прибор имеет возможность обеспечить управление направлениями эвакуации (многовариантное оповещение) путем воспроизведения в зоны сообщений с различной информацией. Например: «Внимание, пожар в левом крыле здания. Эвакуация через правое крыло» и др.

Для организации многовариантного оповещения в Прибор должно быть записано не менее двух сообщений № 3 - 8. Сообщения должны быть закреплены за различными зонами и содержать различную информацию. Закрепление 2-х и более сообщений за одной зоной не возможно.

# Закрепление сообщений:

Сообщение №1 предназначено для воспроизведения в зоны персонала. Изменить назначение этого сообщения (закрепить за зонами) невозможно.

40

Сообщение №2 общее, оно предназначено для воспроизведения во все зоны в неоднозначных ситуациях, когда прибор не может определить направление эвакуации. Изменить назначение этого сообщения невозможно.

Сообщения №3 - №8 закрепляют за определенными зонами. Если какое либо из этих сообщений не закреплено за, хотя бы одной из зон, то оно в дальнейшей работе прибора не используется.

Закрепление сообщений за зонами выполняется следующим образом:

Выбираем номер нужного сообщения по линейке индикаторов «Шаг».

Кнопками < → ⊳по линейке индикаторов «Установка» выбираем нужные зоны и включаем или выключаем их. Затем выбираем следующее сообщение и закрепляем нужные зоны за ним. Зоны, уже закрепленные за каким либо сообщением, не доступны для закрепления за другими сообщениями.

По умолчанию сообщения № 3 - 8 не закреплены ни за какими зонами.

Запрограммированный таким образом Прибор работает следующим образом:

Сначала в зоны персонала воспроизводится сообщение для персонала.

Затем к оповещению зон персонала добавляются зоны высокой опасности, при этом воспроизводиться сообщение, закрепленное за зоной, на вход которой пришел сигнал о возгорании.

Далее к оповешаемым зонам добавляются зоны меньшей опасности.

Затем выполняется оповещение всех зон объекта. При этом воспроизводиться сообщение, закрепленное за зоной, на вход которой пришел сигнал о возгорании.

В случае если возгорание произошло в разных зонах и за ними закреплены разные сообщения или пришел сигнал о возгорании в зоне, за которой при программировании прибора ошибочно не было закреплено ни одно сообщение, то воспроизводится общее сообщение № 2.

По окончании программирования сообщений можно нажать кнопку «Запись» и перейти на другой этап программирования.

# **10.** *дтап программирования № 10 - Измерение и запись в память Прибора «нормальных»* значений импеданса линий связи со звуковыми оповещателями.

Горит индикатор «Этап № 10», индикаторы «Шаг» гореть не должны, хотя часть их может светиться, индикаторы «установка» – мигают.

Сразу, после входа на этот этап выполняется измерение импеланса линий звукового оповещения. Полученные значения сравниваются с «нормальным диапазоном» сопротивлений и, если значение импеданса выходит за пределы «нормального диапазона», в линейке «Шаг» зажигается индикатор, предупреждающий о не нормальном сопротивлении линии.

Индикаторы в линейке «Шаг» являются только предупреждающими о том, что у соответствующих им линий импеданс отличаются от «нормального». Занести в память Прибора «не нормальные; значения импеданса все равно возможно.

Специалист, выполняющий инсталляцию системы, должен убедиться в исправности линии с зажженными индикаторами. И если он считает линии исправными, то может сохранить измеренные значения в памяти Прибора.

Запись измеренных значений выполняется кнопкой «Запись», при этом зажигаются индикаторы «Установка» всех используемых линий.

В дальнейшем, в процессе работы, Прибор постоянно измеряет линии и сравнивает их импеданс с сохраненными «нормальными» значениями. Если в результате измерений импеданса линий будут получены значения, отличающиеся от сохраненных «нормальных» значений на величину более  $\pm 10$ %, то линия считается не исправной и в процессе работы не используется. При этом зажигается индикатор аварии соответствующей линии, Прибор периодически привлекает внимание оператора кратковременными звуковыми сигналами.

# 11. Этап программирования № 11 – Изменение допустимого отклонения импеданса линий звукового оповешения.

По умолчанию производителем установлено допустимое отклонение импеданса линий звукового оповешения в пределах  $\pm 10\%$  от сохраненного значения.

Допустимое отклонение может быть изменено пользователем. Возможные величины отклонений выбираются по линейке индикаторов «значение» из ряда:

5, 10, 15, 20, 25, 30, 35% и «Контроль отключен», где индикатору № 2 соответствует значение  $\pm 10\%$ , а индикатору № 8 «Контроль отключен».

# **12.** Этап программирования № 12 - Измерение и запись в память Прибора «нормальных» значений импеланса линий связи со световыми оповешателями.

Горит индикатор «Этап № 12», индикаторы «Шаг» гореть не должны, хотя часть их может светиться, индикаторы «установка» – мигают.

Сразу, после входа на этот этап выполняется измерение импеданса линий светового оповещения. Полученные значения сравниваются с «нормальным диапазоном» сопротивлений и, если значение импеланса выхолит за прелелы «нормального лиапазона», в линейке «Шаг» зажигается инликатор, предупреждающий о не нормальном сопротивлении линии.

Индикаторы в линейке «Шаг» являются только предупреждающими о том, что у соответствующих им линий импеданс отличаются от «нормального». Занести в память Прибора «не нормальные; значения импеданса все равно возможно.

Специалист, выполняющий инсталляцию системы, лолжен убелиться в исправности линии с зажженными индикаторами. И если он считает линии исправными, то может сохранить измеренные значения в памяти Прибора.

Запись измеренных значений выполняется кнопкой «Запись», при этом зажигаются индикаторы «Установка» всех используемых линий.

В дальнейшем, в процессе работы. Прибор постоянно измеряет линии и сравнивает их импеланс с сохраненными «нормальными» значениями. Если в результате измерений импеланса линий будут получены значения, отличающиеся от сохраненных «нормальных» значений на величину более  $\pm 10$ %, то линия считается не исправной и в процессе работы не используется, зажигается индикатор аварии соответствующей линии, Прибор периодически привлекает внимание оператора кратковременными звуковыми сигналами.

# 13. Этап программирования № 13 – Изменение допустимого отклонения импеданса линий светового оповещения.

По умолчанию производителем установлено допустимое отклонение  $\pm 10\%$ .

Допустимое отклонение может быть изменено пользователем. Возможные величины отклонений выбираются по линейке индикаторов «значение» из ряда:

5, 10, 15, 20, 25, 30, 35% и «Контроль отключен», где индикатору № 2 соответствует значение  $\pm 10\%$ , а индикатору № 8 «Контроль отключен».

# 14. Этап программирования № 14 - Включение/выключение контроля линий связи с Прибором Приемным Контрольным Пожарным (ППКП).

Горит индикатор «Этап № 14», индикатор № 1 в линейке индикаторов «Установка» может гореть или нет в зависимости от введенных ранее установок. Индикаторы «Шаг» на этом этапе не используются.

Сопротивление линий связи с ППКП (при включенном контроле линий связи) должно удовлетворять паспортным данным на Прибор как при отсутствии, так и при наличии на выходе ППКП (или шлейфа с датчиками) сигнала тревоги. Т.е. выход ППКП (или датчик) должен иметь встроенные резисторы нагрузки, а при их отсутствии выход ППКП должен подключаться к прибору через резисторы, согласно схеме подключения, приведенной в Приложении 1.

По умолчанию контроль линий связи с ППКП у Прибора отключен (индикатор № 1 линейки «Установка» не горит), входы являются логическими и реагируют на замыкание подключенных к ним контактов. В этом случае возможно подключение ППКП к Прибору управления по упрощенной схеме согласно Приложению 2.

Включение (выключение) контроля линий связи с ППКП выполняется кнопкой →, при этом зажигается или гаснет индикатор № 1 в линейке «Установка».

 $\Pi$ ереход к следующему или предыдущему этапу – кнопками  $\langle \mathbb{Q} | \mathbb{Q} \rangle$ .

# 15. Этап программирования № 15 - Программирование групп звукового вещания.

Горит индикатор «Этап № 15», индикатор «Шаг» указывает на номер выбранной группы звукового вещания, индикаторы «Установка» указывают зоны, включенные в первую группу звукового вещания.

Для удобства управления режимом «Звукового вещания» у Прибора предусмотрено объединение зон в группы. Всего для «Звукового вещания» можно организовать до восьми групп. При организованных группах, оператор может включить «Звуковое вещание» в зоны конкретной группы нажатием всего одной кнопки. Прибор позволяет включить в звуковое вещание одновременно одну или несколько групп зон. Рекомендуется объединение зон в группы по их функциональному назначению: торговые площади, офис, бухгалтерия, склады, гараж и т.д.

Группы зон используются только для удобства управления режимом «Звукового вещания» и ни каким образом не влияют на режимы оповещения.

Программирование групп звукового вещания:

Кнопками < Ф Ф по линейке индикаторов «Шаг» выбирают № группы звукового вещания, кнопками  $\triangle \rightarrow \triangleright$  по линейке индикаторов «Установка» включают (выключают) в состав группы требуемые зоны, индикаторы, соответствующие включенным зонам светятся.

 $\pi$ алее, кнопками  $\triangleleft$   $\mathbb{D}$  переходят к следующей группе.

По умолчанию в состав группы 1 включены все имеющиеся рабочие зоны. А группы с номерами 2-8 пустые. В них не включено ни одной зоны.

Пользователь может включить зоны в группы по своему усмотрению. Допускается включение любых зон в несколько групп.

Переход к следующему или предыдущему этапу – кнопками <

# 16. Этап программирования № 16 – Программирование функций дополнительных реле.

Горит индикатор «Этап № 16», индикаторы № 1 и № 2 в линейке индикаторов «Установка» горят или нет в зависимости от ввеленных установок. Инликаторы «Шаг» на этом этапе не используются.

Прибор управления имеет 2 реле дополнительных функций. Назначение этих реле может быть выбрано пользователем. Имеются следующие возможности назначения реле:

Реле 1, по умолчанию присвоена функция обобщенного выхода аварии, индикатор №1 в линейке установка не горит. При такой установке данное реле включается при обнаружении в системе оповещения какой либо аварии (авария линий связи, пропадание питания 220В, авария аккумулятора и т.д.).

Реле 2, по умолчанию присвоена функция обобщенного выхода пуск, индикатор №2 в линейке «Установка» не горит. При такой установке данное реле включается в режимах «Тревога», «Экстренный запуск» и «Трансляция МЧС».

Каждое из этих реле может быть использовано для управления эвакуационным освещением и замками эвакуационных выходов. В этом случае реле будут включаться по окончании оповещения персонала, одновременно с началом оповещения зон высокой опасности (т.е. с началом эвакуации) или при нажатии кнопки «Экстренный запуск». Для этого функцию нужного реле надо изменить.

Изменение функций реле 1 и реле 2 выполняется кнопками ⊲→⊳, при этом зажигаются индикаторы № 1 или № 2 в линейке «Установка».

Переход к следующему или предыдущему этапу – кнопками <

# **17. • Этап программирования № 17 - Программирование контроля связи с комплексной системой** безопасности через порт «ПК RS485».

Горит индикатор «Этап № 17» и один из индикаторов № 1 - 8 в линейке «Установка».

Имеется возможность: отключить, включить контроль наличия связи с внешней системой через порт «ПК RS485» и выбрать допустимое время отсутствия связи. Выбор и установку допустимого времени  $\circ$ тсутствия связи выполняется при помощи кнопок  $\triangle$   $\rightarrow$   $\triangleright$ , контроль выбранного значения по линейке индикаторов «Установка».

Пользователь может выбрать время контроля из следующих значений: 15, 30, 60, 90 секунд, 3, 5, 10 минут и «Контроль отключен». Индикатору №1 соответствует 15 секунд, индикатору № 7 10 минут, а индикатору № 8 «Контроль отключен». По умолчанию контроль связи отключен, горит индикатор № 8.

В процессе работы Прибора наличие/отсутствие связи с внешней системой контролируется по индикатору «АУПС». При наличии связи индикатор горит. При отсутствии связи и отключенном контроле индикатор не горит. При включенном контроле и отсутствии связи больше установленного времени индикатор мигает, а также периодически включается звук зуммера, сообщая оператору об аварии связи.

### 18. **∂тап программирования № 18 – Выбор протокола для последовательного порта RS-485.**

Горит индикатор «Этап № 18». В линейке индикаторов «Установка», в зависимости от введенных установок горит один из индикаторов № 1 или № 2. Индикаторы «Шаг» на этом этапе не используются.

В Приборе предусмотрена возможность выбора протокола обмена для порта RS-485.

Выбор протокола выполняется кнопками  $\triangle$  →  $\triangleright$ , при этом зажигаются индикаторы № 1 или № 2 в линейке «Установка». Индикатору № 1 соответствует протокол обмена «Тромбон», а индикатору № 2 – протокол «Modbus» компании «Болид».

По умолчанию установлен протокол «Тромбон», горит индикатор № 1.

Переход к следующему или предыдущему этапу – кнопками < 000 .

# ВНИМАНИЕ! Это последний этап программирования!

Для сохранения введенных значений программы в постоянной памяти Прибора необходимо нажать кнопку «Запись». Затем можно нажать кнопку «Сброс» и выйти из режима программирования в дежурный режим. Нажатие на кнопку «Сброс» не сохраняет введенные установки!

# **19. дран программирования № 19 - Возврат к заводским установкам.**

Горит индикатор «Этап № 19», индикаторы «Шаг» и «Установка» не используются.

ВНИМАНИЕ! Если выполнить описанные ниже действия, то все пользовательские установки будут удалены безвозвратно! В Прибор будет записана программа с заводскими установками!

Для возврата программы к заводским установкам необходимо в течение 4-х секунд после входа на этап программирования № 19 три раза нажать и отпустить кнопку «Автомат». После этого загорается индикатор «Автомат», прибор автоматически определяет кол-во подключенных модулей каналов (имеющихся в его распоряжении зон) и переписывает из нестираемой памяти предустановленную заводскую программу. Окончание процесса перезаписи программы на заводские установки подтверждается длительным звуком зуммера, индикатор «Автомат» гаснет.

# Стыковка прибора управления «Тромбон – ПУ-М» с приборами **системы «Орион» компании «Болил» через преобразователь протоколов «С2000ПП».**

1. Связь между прибором управления «Тромбон – ПУ-М» и системой «Орион» выполняется через преобразователь протоколов «С2000ПП» компании «Болид».

Внимание! Не все приборы в системе «Орион» совместимы с «С2000ПП». Информация о совместимости оборудования представлена на сайте компании «Болид», документ: «Сведения по совместимости оборудования и ПО».

2. Подготовка прибора управления «Тромбон – ПУ-М».

1). Выполнить программирование Прибора «Тромбон – ПУ-М» в соответствии с требуемым алгоритмом работы (Приложение 11);

2). Перейти на этап программирования № 18 (Приложение 11, п. 18.). Выбрать протокол работы с системой «Орион» (протокол «Modbus»);

3). Перейти на этап программирования, этап № 17 (Приложение 11. п.17). Установить допустимое время отсутствия связи с прибором «С2000ПП» системы «Орион».

3. Подготовка системы «Орион».

1). Подготовить приборы системы «Орион» («Сигнал 10», «Сигнал 20М» и др.) к эксплуатации в соответствии с их инструкциями. Всем приборам в системе «Орион» присвоить адрес.

2). Запрограммировать прибор «С2000ПП» при помощи программного обеспечения «Uprog.exe» компании «Болид»:

а). Ввести параметры, необходимые для связи с прибором «Тромбон – ПУ-М»:

- Тип интерфейса: Modbus RS-485
- Контроль четности: нет
- Скорость обмена: 19200
- x Ⱥɞɪɟɫɩɪɢɛɨɪɚ: 8
- Количество стоповых бит: 2 (если есть соответствующее поле в программе «Uprog.exe», если поля нет, то данный параметр установлен по умолчанию).
- b). В программе «Uprog.exe», закладка «Устройства», заполнить «Таблицу зон». В столбцы «Таблицы зон» необходимо ввести следующие данные:
	- «№ зоны Modbus» порядковый номер зоны в памяти прибора «С2000ПП»;
	- «Адрес прибора» адрес прибора в системе «Орион»;
	- «номер ШС» номер шлейфа с пороговыми извещателями или номер адресного извещателя, подключенного к прибору указанному, в этой же строке;

«номер раздела» - соответствует номеру рабочей зоны в приборе «Тромбон – ΠУ-M»;

«Тип зоны» - указать «1» (выбрать из списка «Состояние ШС»).

# Примечания:

- данные указанные в столбцах, «№ зоны Modbus», «адрес прибора», «номер ШС» и «тип зоны» используются для сбора информации внутри системы «Орион»;

- цифры, в столбце «номер раздела» соответствуют зонам прибора «Тромбон – ПУ-М»;

- допускаются одинаковые номера разделов в разных ячейках таблицы (объединение нескольких источников события «Пожар» в один раздел),

- номера разделов в таблице могут располагаться в произвольном порядке;

- если в какой либо строке поле «номер раздела» не заполнено, или указан номер не существующих в приборе «Тромбон – ПУ-М» зон, то сигнал о пожаре от источника, указанного в данной строке, игнорируется;

- максимально в «Таблице зон» прибора «С2000ПП» может быть заполнено 512 строк.

Внимание! Если одновременно, на одном приборе «Сигнал – XX» используются адресные и пороговые извещатели, то шлейф № 1 нельзя использовать для адресных извещателей (ошибка в приборах системы «Орион», признано компанией «Болид»).

Внимание! Прибор управления «Тромбон – ПУ-М» запоминает извещение о пожаре, полученное из системы «Орион». Если в системе «Орион» прибор, с которого было получено извещение о пожаре, будет снят с охраны, то оповещение в системе «Тромбон» будет продолжаться!

В случае получения на прибор управления «Тромбон – ПУ-М» ложной команды на начало оповещения, для остановки оповещения необходимо:

1. Снять с охраны в системе «Орион» прибор, с которого пришло извещение о пожаре;

2. Нажать кнопку «Сброс» на передней панели прибора управления «Тромбон – ПУ-М» или нажать кнопку «Микрофон» и дать необходимые голосовые инструкции в микрофон.